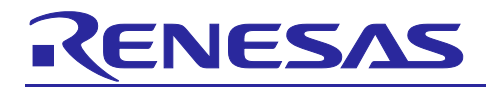

# **RL78 Family**

Flash programmer with Raspberry Pi (RL78 Protocol C)

### **Introduction**

This application note describes a sample program for a flash programmer that writes to the flash memory of a microcontroller that supports Protocol C.

# **Operation Confirmation Device**

RL78/G23

When applying the sample program covered in this application note to another microcomputer, modify the program according to the specifications for the target microcomputer and conduct an extensive evaluation of the modified program.

### **Related Document**

Documents related to this application note are listed below, refer to the following documents as well.

・ RL78 Microcontroller (RL78 Protocol C) Serial Programming Guide (R01AN5756)

Raspberry Pi® is a trademark of the Raspberry Pi Foundation.

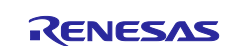

# **Contents**

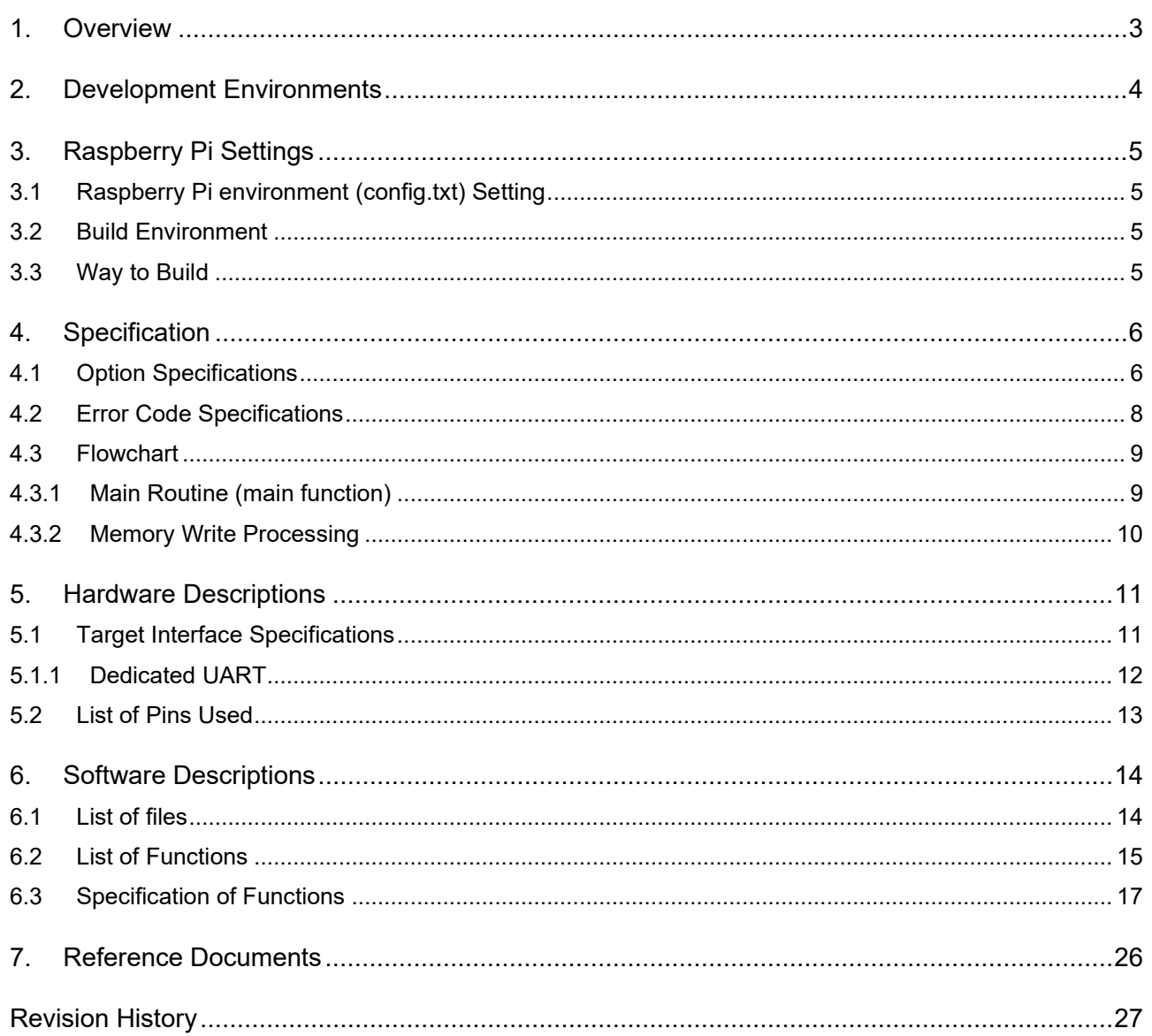

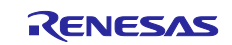

#### <span id="page-2-0"></span>**1. Overview**

This sample program is a Raspberry Pi sample program for writing to the RL78 microcontroller's on-chip flash memory and has the following features.

- ・ The writing target RL78 microcontroller (target MCU) supports the RL78 Protocol C.
- Serial programming of the RL78 Protocol C is used for writing.
- Raspberry Pi 4 Model B+ is used as the programmer hardware.
- Program files (written data) must conform to Motorola S format.

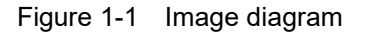

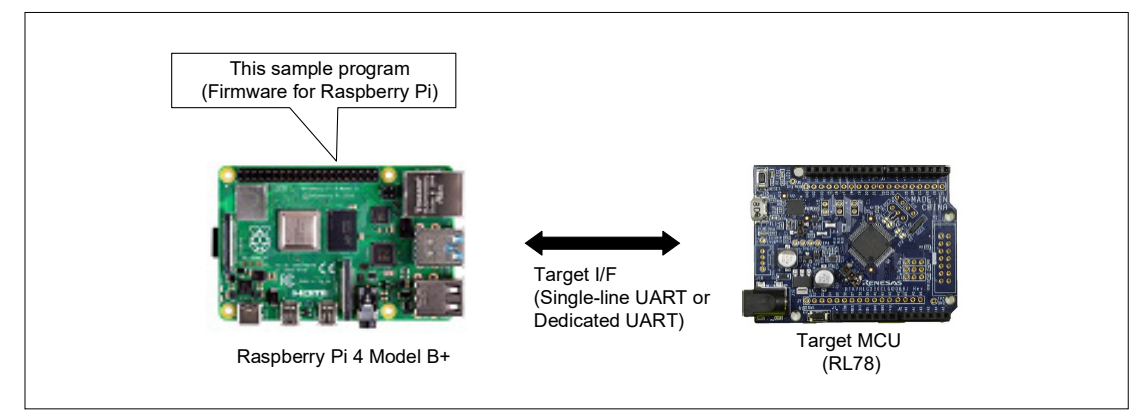

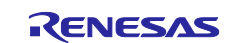

#### <span id="page-3-0"></span>**2. Development Environments**

The operation of the sample program provided with this application note has been tested under the following conditions. There are several ways to connect the flash programmer (Raspberry Pi4 Model B+), including remote connection using a PC and standalone connection by directly connecting peripherals such as a monitor.

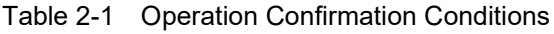

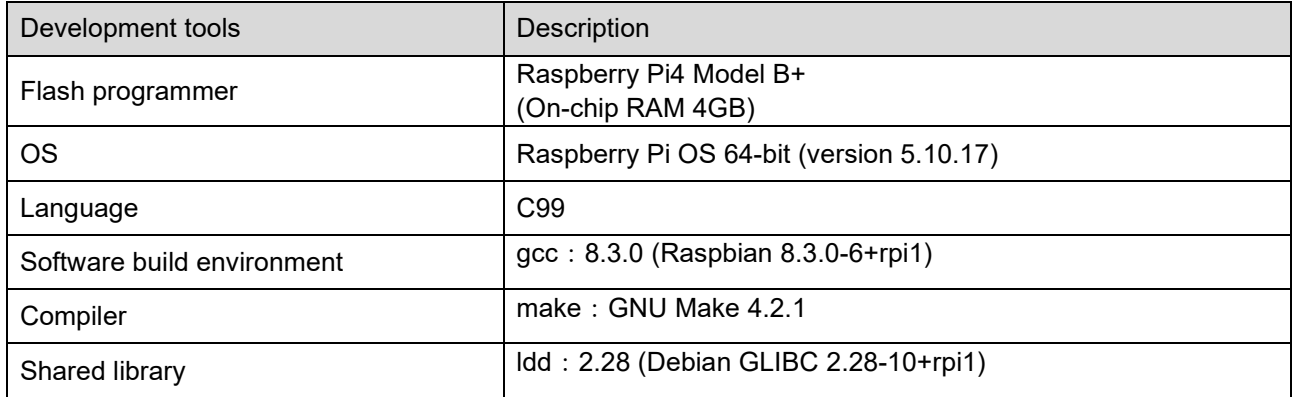

Caution: It may not work with versions other than those listed above.

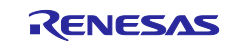

#### <span id="page-4-0"></span>**3. Raspberry Pi Settings**

#### <span id="page-4-1"></span>**3.1 Raspberry Pi environment (config.txt) Setting**

To be able to use UART2 to 5, add the following items under [all] in /boot/config.txt and reboot.

enable\_uart=1 dtoverlay=uart1 dtoverlay=uart2 dtoverlay=uart3 dtoverlay=uart4 dtoverlay=uart5

### <span id="page-4-2"></span>**3.2 Build Environment**

If you want to update the build environment, execute the following command.

\$sudo apt-get update \$sudo apt-get upgrade

You can check the versions of gcc and make with the following command.

\$gcc -v

### <span id="page-4-3"></span>**3.3 Way to Build**

To build, execute the following command in the directory where the makefile is located.

Build:

\$sudo male ALL

If you want to delete executable binary: \$sudo male clean

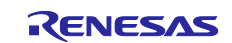

#### <span id="page-5-0"></span>**4. Specification**

This sample program executes the executable file "fp\_c" on the flash programmer (Raspberry Pi4 Model B+) and writes the Motorola S format file (write data) in the flash programmer to the target MCU.

### <span id="page-5-1"></span>**4.1 Option Specifications**

Perform initial settings and communicate with the target according to the specifications below.

- If execution is successful with the specified option settings, the flash programmer sends "OK" to the terminal.
- If execution fails with the specified option settings, the flash programmer sends "ERROR:XX" to the terminal. XX is displayed as a 2-digit hexadecimal number. See [Table](#page-7-1) 4-2 for more information.

[Table 4-1](#page-5-2) shows details of the options, and [Figure 4-1a](#page-6-0)nd [Figure 4-2](#page-6-1) show examples of how to use the options.

| Long option | Short<br>option | Setting                                                  | Description                                                                                                    |
|-------------|-----------------|----------------------------------------------------------|----------------------------------------------------------------------------------------------------|
| --file=     | $-f$            | "file name".mot                                          | Specify the S-Record file.                                                                                                    |
| --if=       | -u              | uart1                                                    | uart1:<br>Performs communication with the target MCU<br>using a single-line UART (TOOL0).                                                                                   |
|             |                 | uart <sub>2</sub>                                        | uart2:<br>Performs communication with the target MCU<br>using a dedicated UART (TOOL0, TOOLTxD,<br>TOOLRxD).<br>When omitted: It is the same result as when the             |
| --speed=    | -b              | 115200                                                   | uart1 is specified.<br>Specifies the transmission rate (bps) set by the                                                                                                    |
|             |                 | 250000                                                   | Baud Rate Set command of the RL78 Protocol<br>C.                                                                                                    |
|             |                 | 500000                                                   |                                                                                                    |
|             |                 | 1000000                                                  | When omitted: It is the same result as when the<br>115200 is specified.                                                                                                    |
| --vdd=      | -d              | X.X<br>(1-digit decimal integer,<br>first decimal place) | Specifies the VDD voltage (V) set by the Baud<br>Rate Set command of the RL78 Protocol C.<br>Set the VDD voltage supplied to the programmer<br>board and the target MCU.    |
|             |                 |                                                          | When omitted: It is the same result as when the<br>3.3 is specified.                                                                                                    |
| --id        | -i              | Security ID code<br>(Hexadecimal, 10 bytes)              | Specifies the security ID code (10-byte<br>hexadecimal) in a character string.<br>When omitted: It is the same result as when the<br>000000000000000000000000 is specified. |
| --verify    | $-V$            |                                                          | If this option is specified, verification is<br>performed additionally.                                                                                                    |
| --checksum  | -S              |                                                          | If this option is specified, a checksum value is<br>acquired additionally.                                                                                                  |

<span id="page-5-2"></span>Table 4-1 Option Specifications

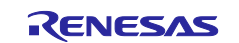

<span id="page-6-0"></span>Figure 4-1 Example of using long options (executable file name: fp\_c)

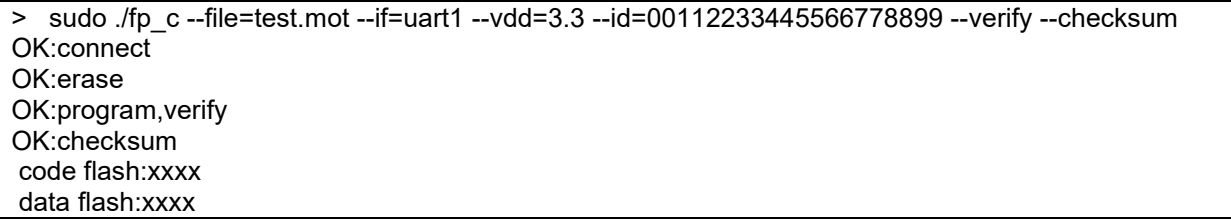

<span id="page-6-1"></span>Figure 4-2 Example of using short options (executable file name: fp\_c)

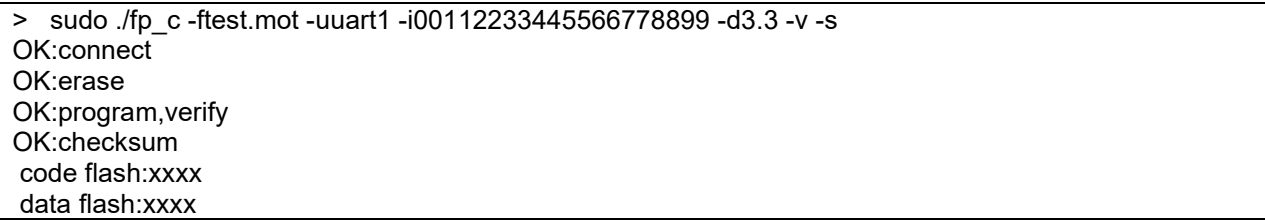

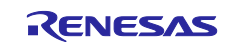

# <span id="page-7-0"></span>**4.2 Error Code Specifications**

When the execution of the executable file fails, an error message in the format "Error:XX" is displayed on the terminal. If XX is a 2-digit hexadecimal number, see error code. [Table](#page-7-1) 4-2 show the error codes.

<span id="page-7-1"></span>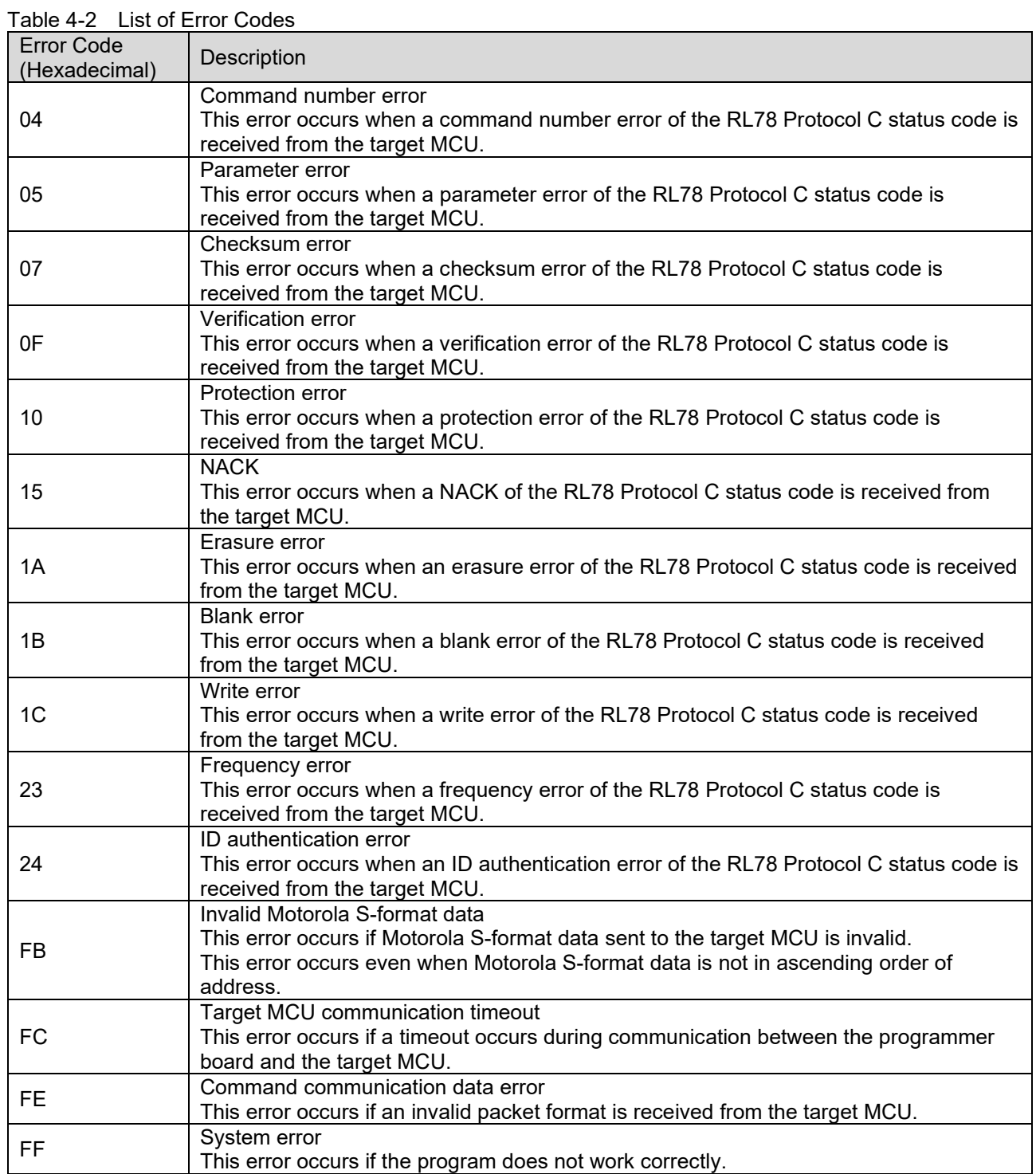

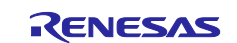

## <span id="page-8-0"></span>**4.3 Flowchart**

#### <span id="page-8-1"></span>**4.3.1 Main Routine (main function)**

[Figure 4-3](#page-8-2) shows the operation of the main routine.

#### <span id="page-8-2"></span>Figure 4-3 Main routine

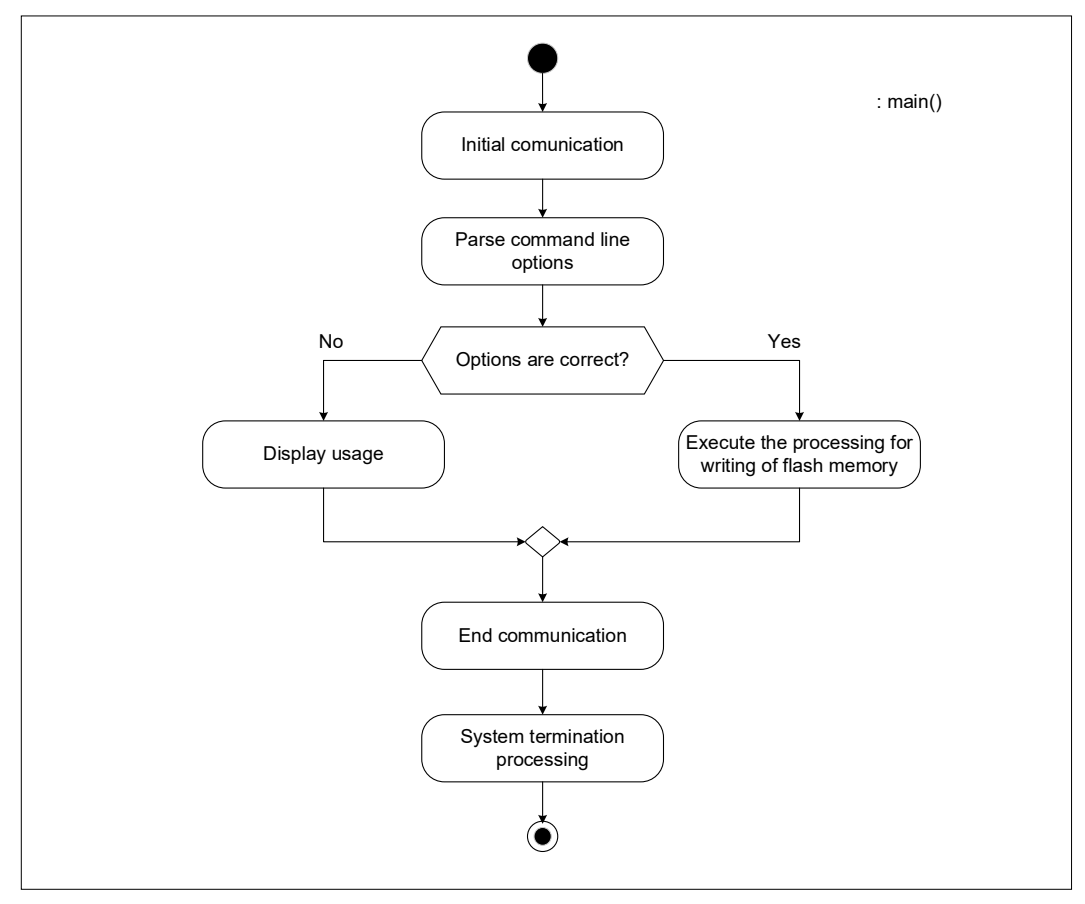

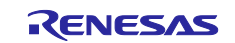

#### <span id="page-9-0"></span>**4.3.2 Memory Write Processing**

[Figure 4-4](#page-9-1) shows the operation of the memory write processing.

<span id="page-9-1"></span>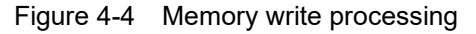

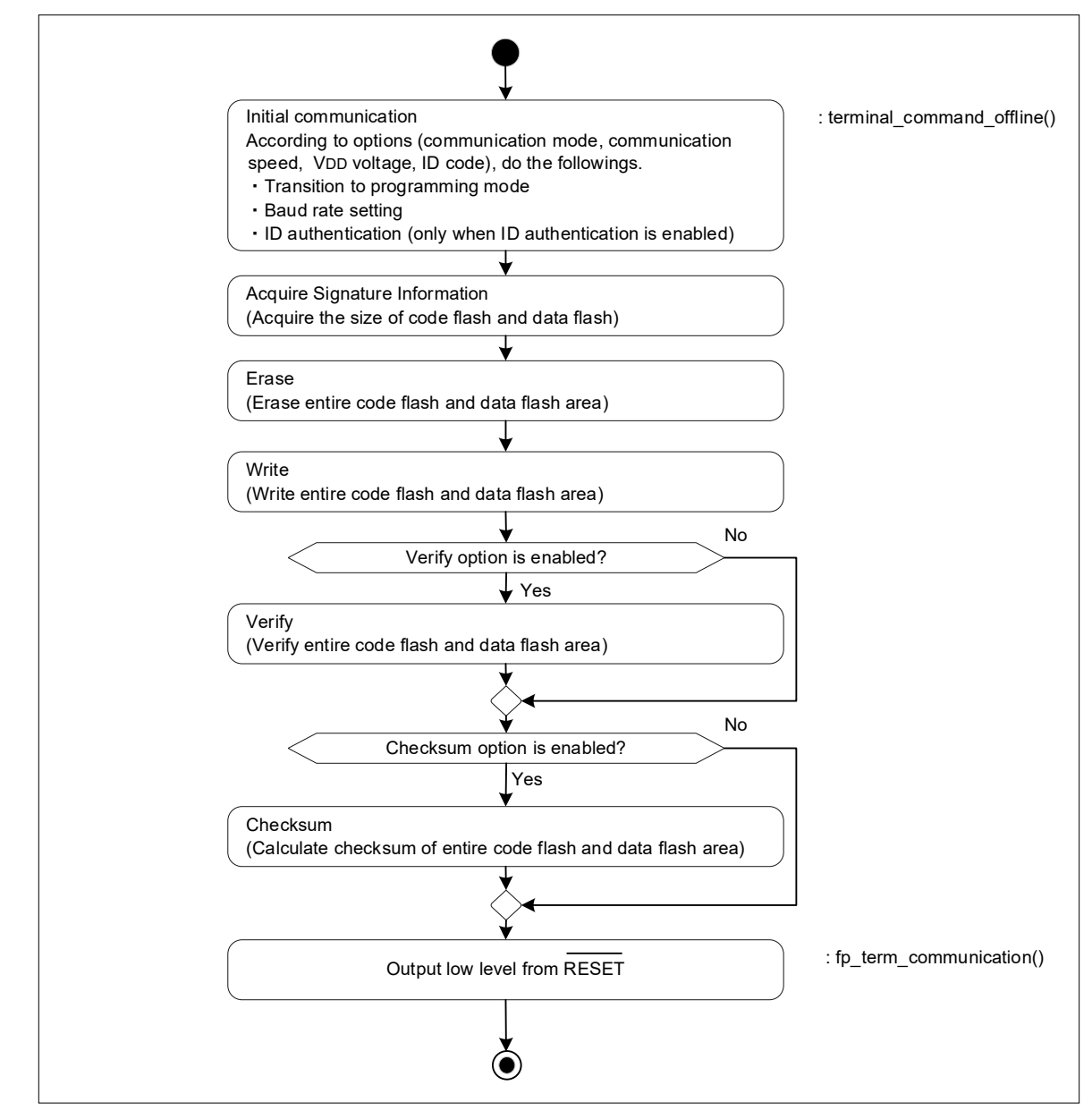

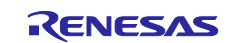

#### <span id="page-10-0"></span>**5. Hardware Descriptions**

#### <span id="page-10-1"></span>**5.1 Target Interface Specifications**

The following figures show how to connect the flash programmer to the target MCU.

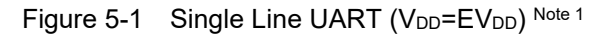

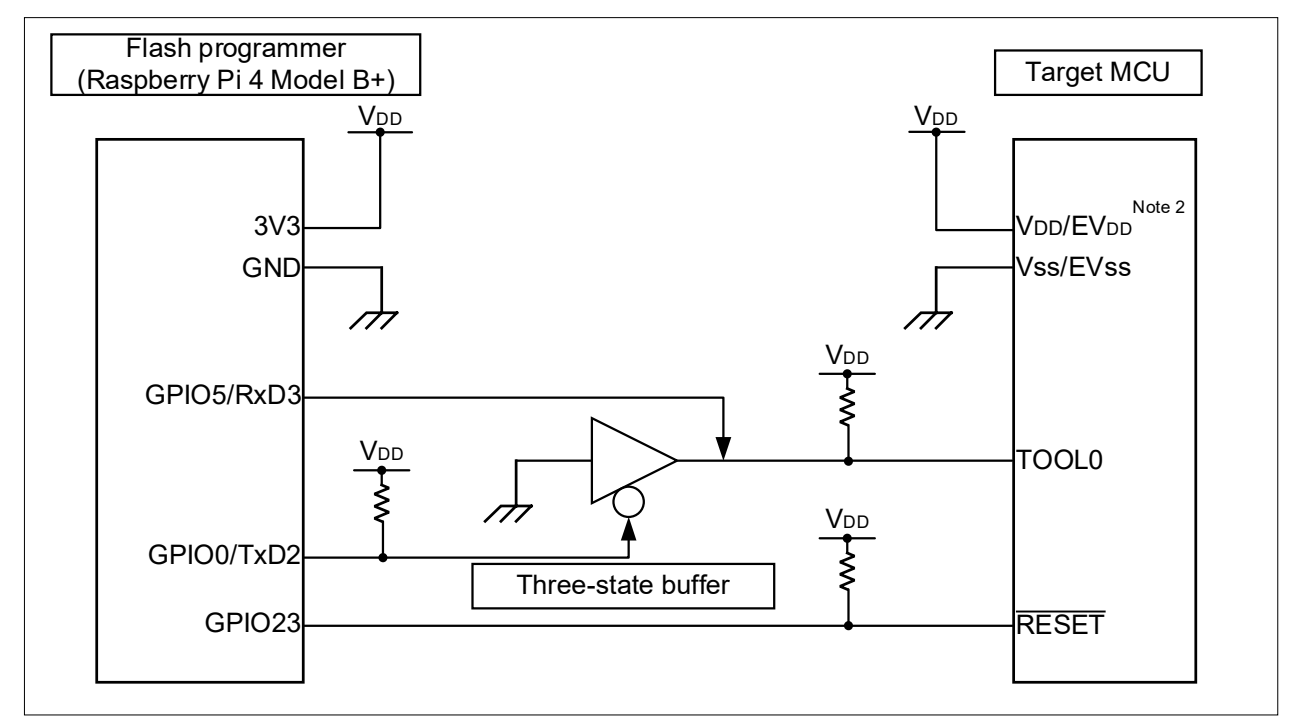

Note 1. This is a connection example when  $V_{DD}$  is 3.3V.

Note 2. If  $V_{DD}$  and  $EV_{DD}$  are different,  $EV_{DD}$  must be powered externally.

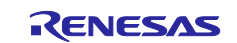

#### <span id="page-11-0"></span>**5.1.1 Dedicated UART**

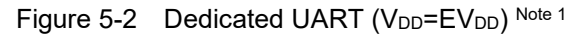

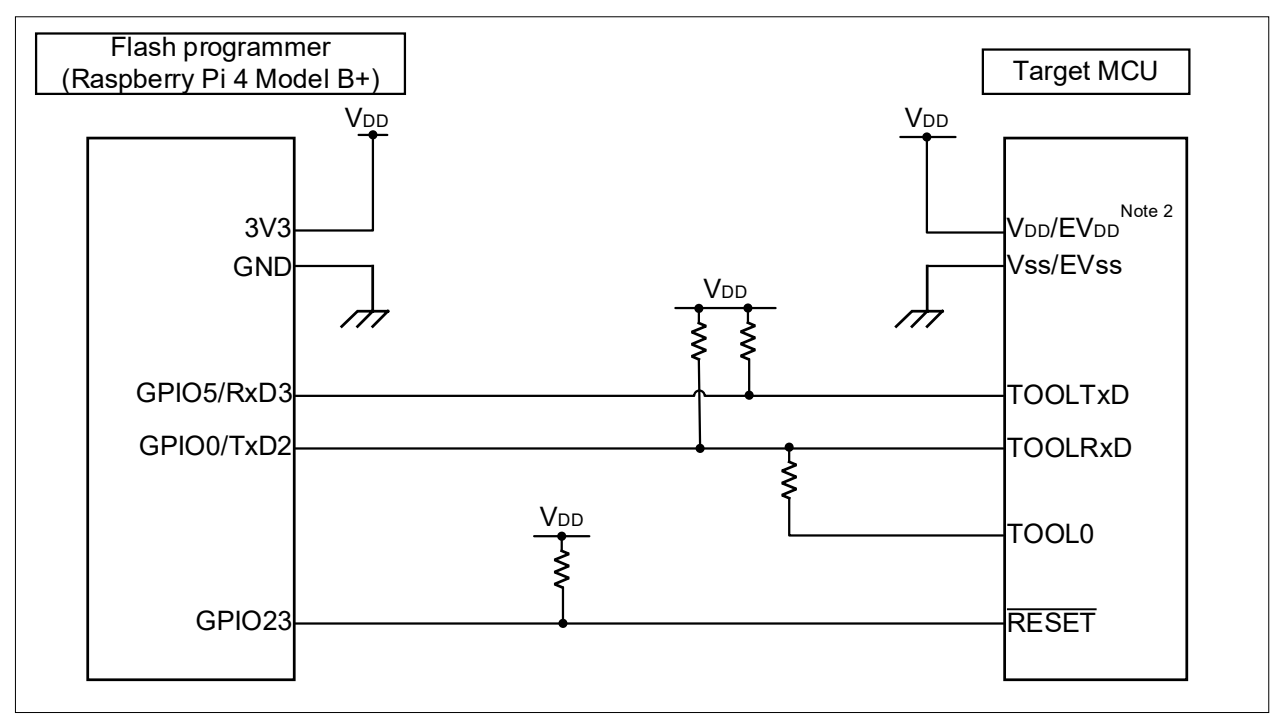

Note 1. This is a connection example when  $V_{DD}$  is 3.3V.

Note 2. If V<sub>DD</sub> and EV<sub>DD</sub> are different, EV<sub>DD</sub> must be powered externally.

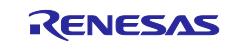

### <span id="page-12-0"></span>**5.2 List of Pins Used**

[Table](#page-12-1) 5-1 shows the flash programmer pins and functions used in the sample program.

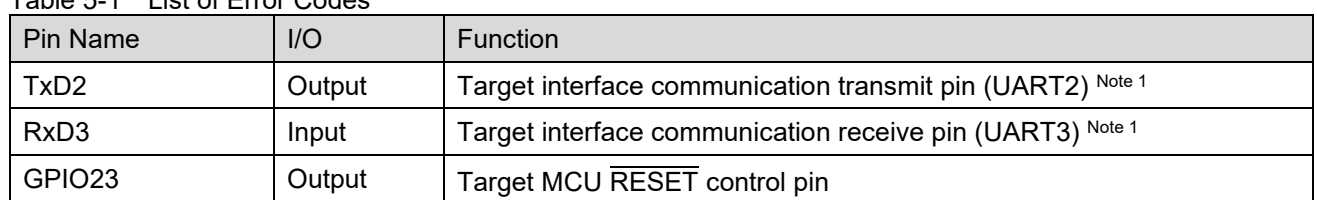

<span id="page-12-1"></span>Table 5-1 List of Error Codes

Caution In this application note, only the used pins are handled. When creating your circuit, apply appropriate handling to the pins and design the circuit to meet the electrical characteristics.

Note 1. In the RL78 protocol C communication specification, the stop bits for transmission and reception are different, but in the UART communication settings of the Raspberry Pi OS, the stop bits for transmission and reception are the same, so the UARTs used for transmission and reception are separated.

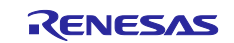

#### <span id="page-13-0"></span>**6. Software Descriptions**

#### <span id="page-13-1"></span>**6.1 List of files**

The followings are list of files used in the sample program. [Table](#page-13-2) 6-1 shows the files provided by the Raspberry Pi OS, and [Table](#page-13-3) 6-2 shows the files provided by the sample program.

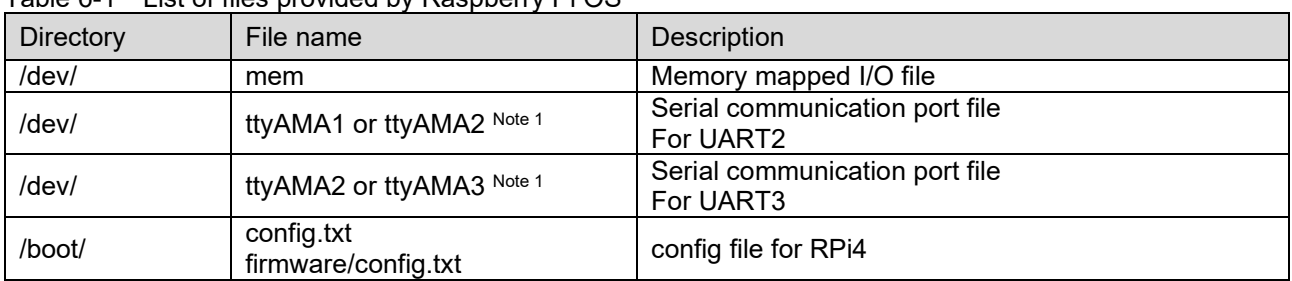

<span id="page-13-2"></span>Table 6-1 List of files provided by Raspberry Pi OS

Note 1. It depends on the OS version.

<span id="page-13-3"></span>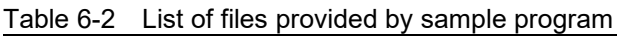

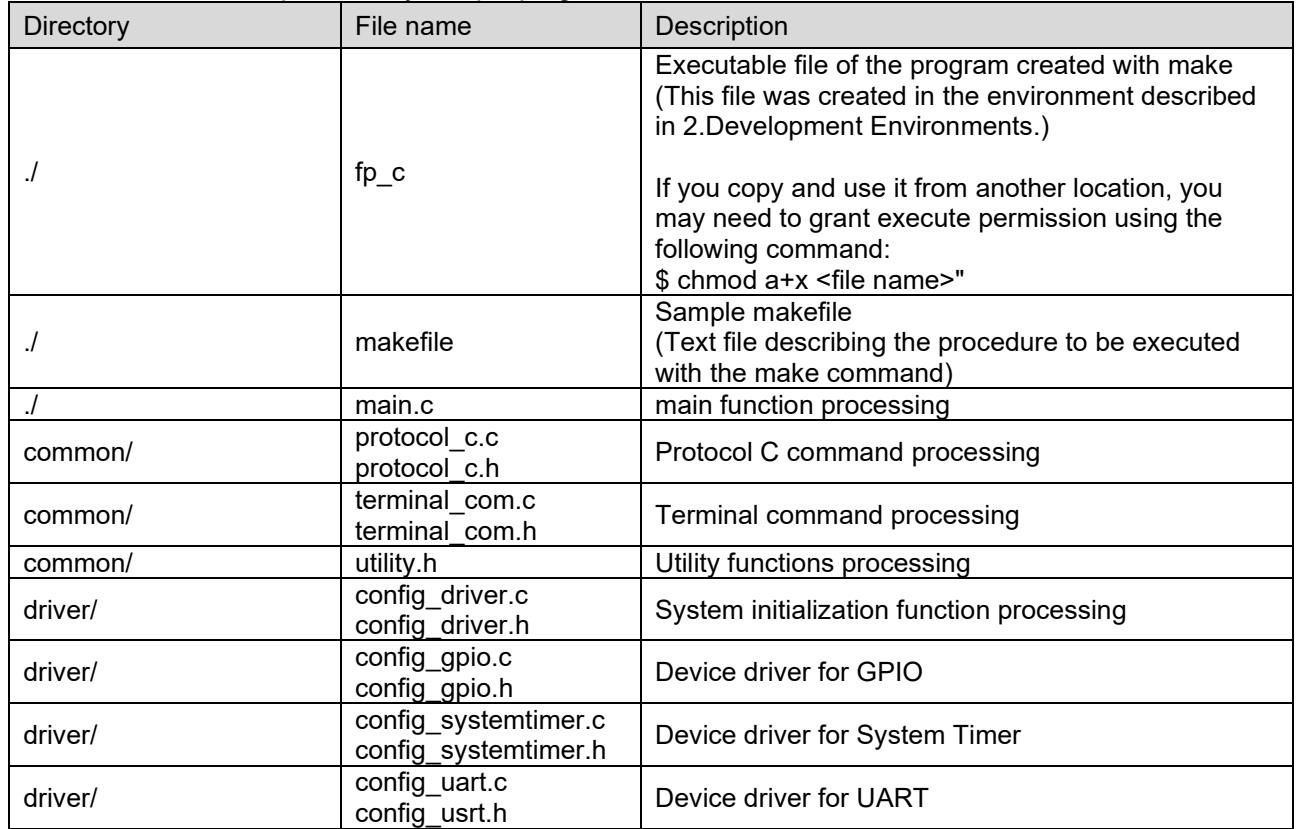

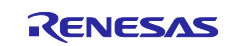

# <span id="page-14-0"></span>**6.2 List of Functions**

[Table](#page-14-1) 6-3 and [Table](#page-15-0) 6-4 show major functions used in the sample program.

<span id="page-14-1"></span>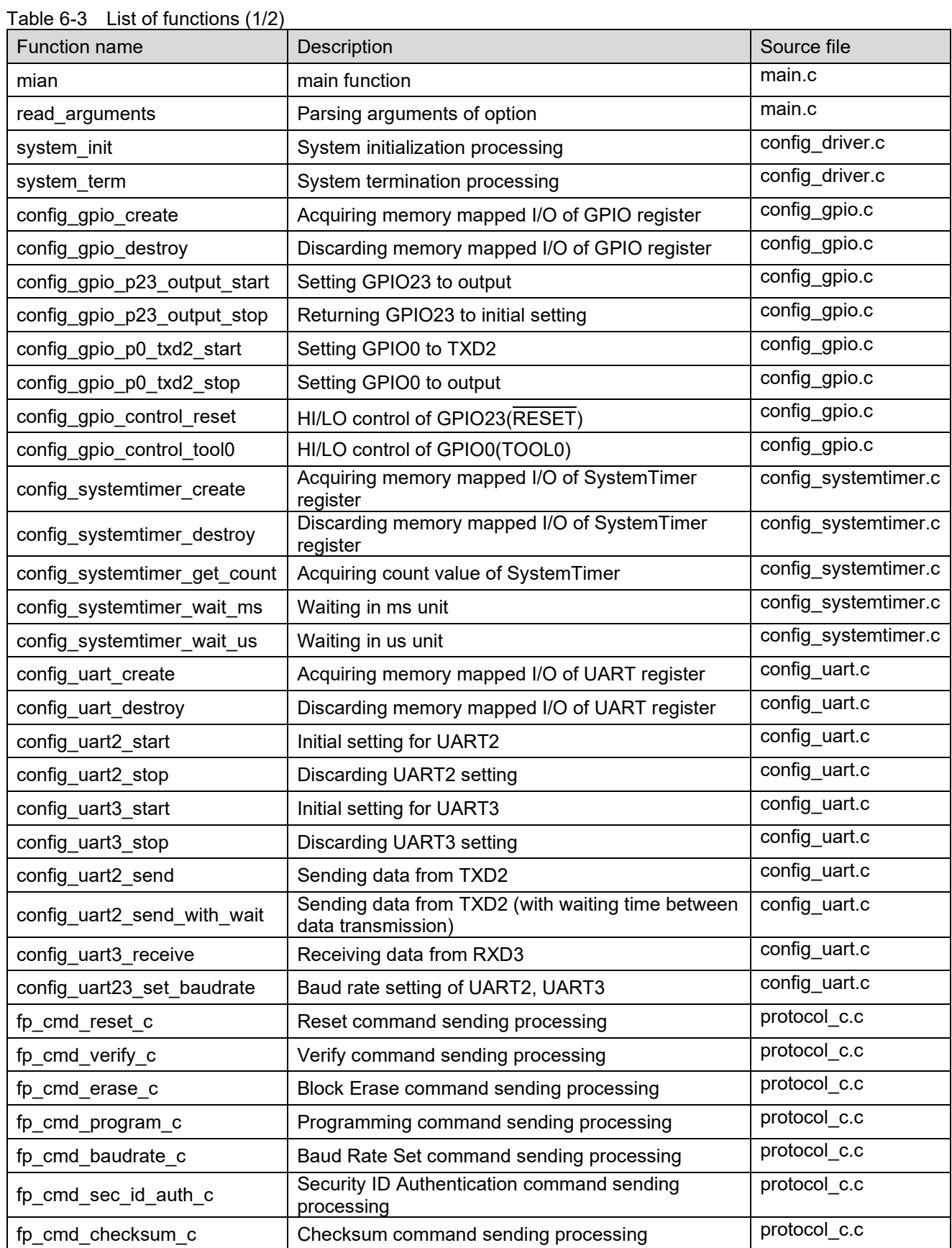

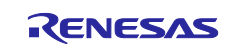

<span id="page-15-0"></span>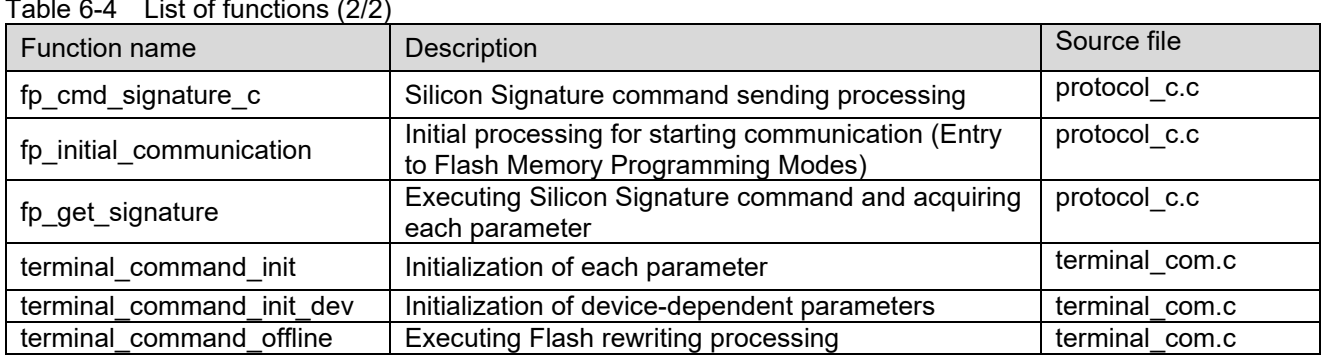

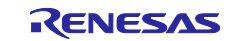

 $\mathsf{r}$ 

# <span id="page-16-0"></span>**6.3 Specification of Functions**

This section shows the specifications of major functions used in the sample program.

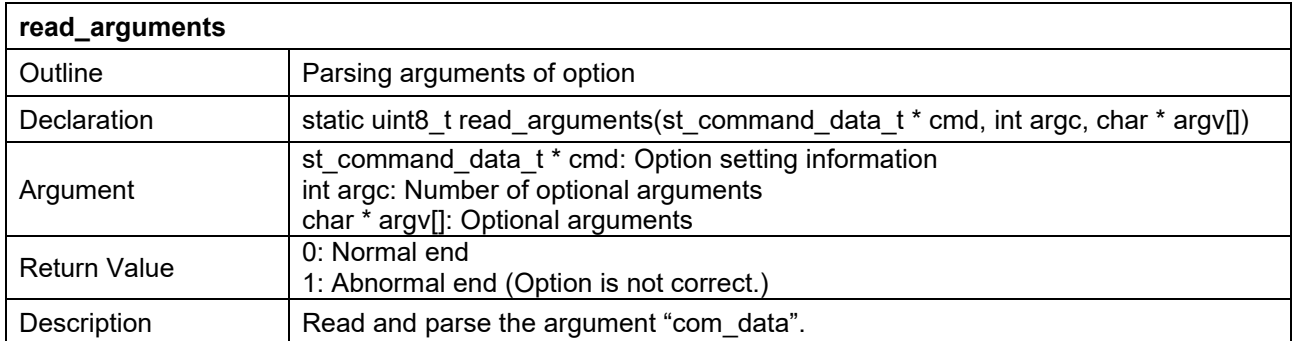

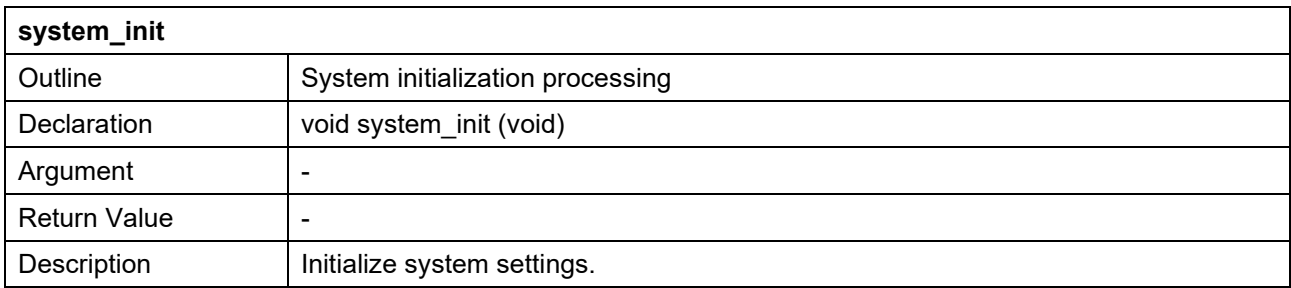

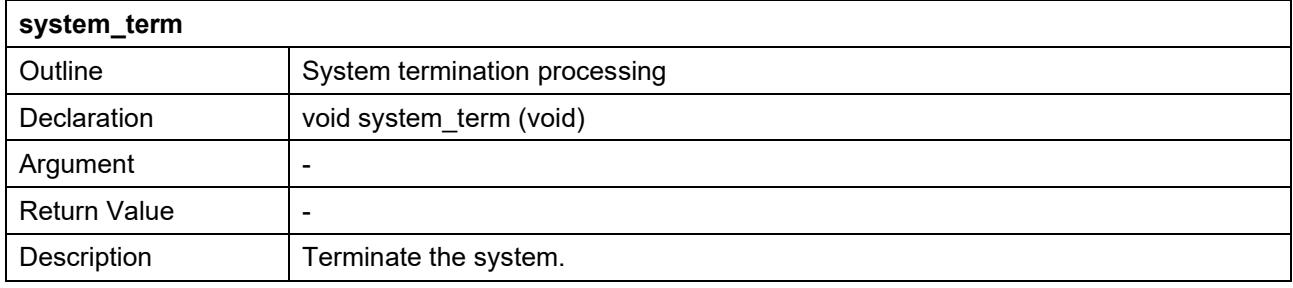

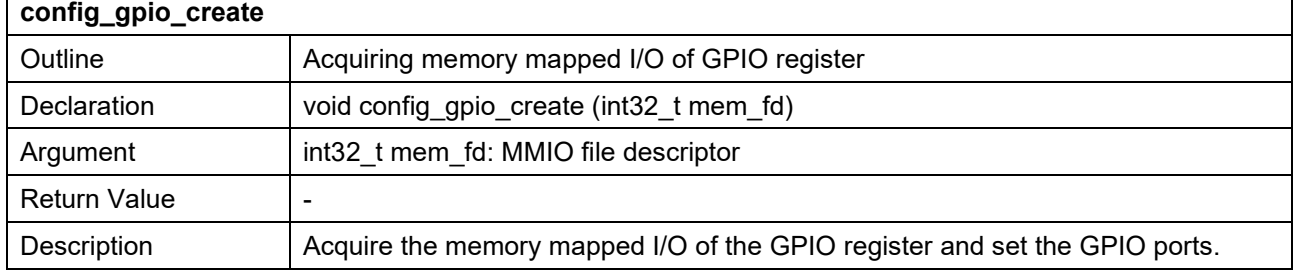

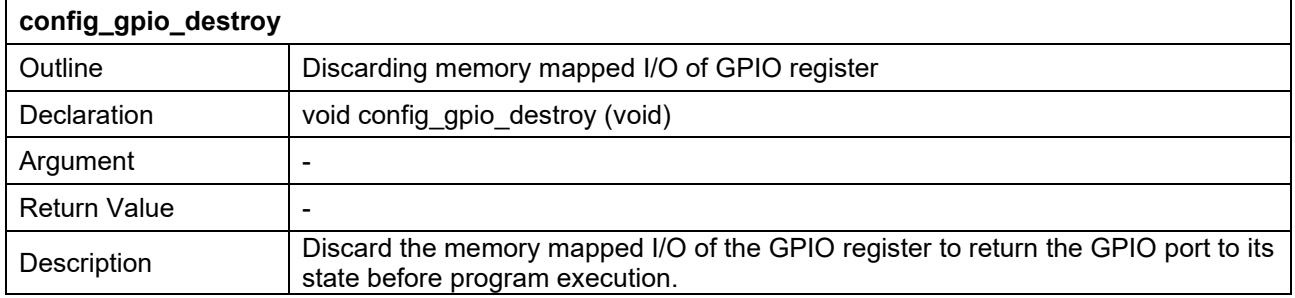

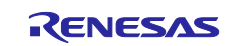

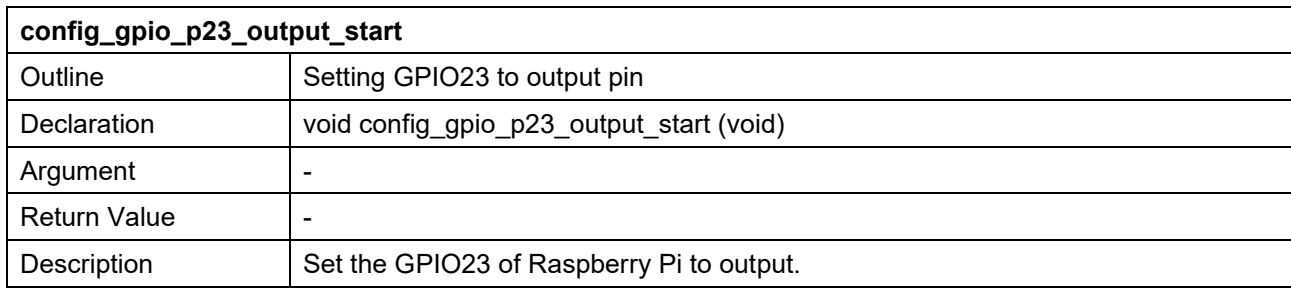

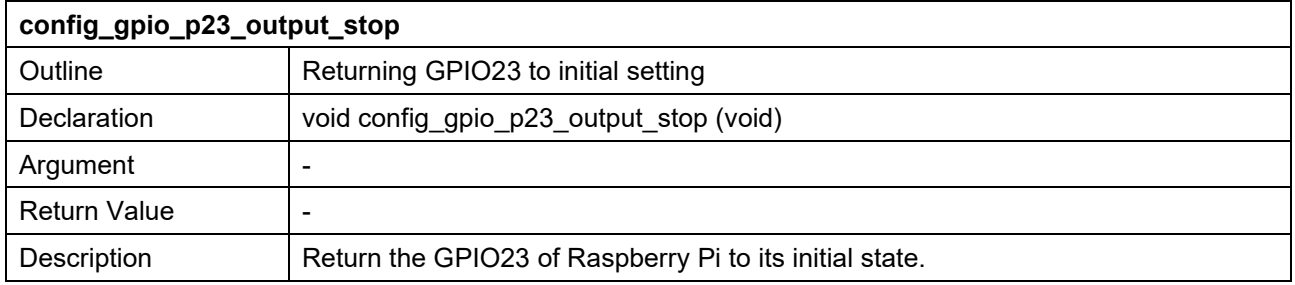

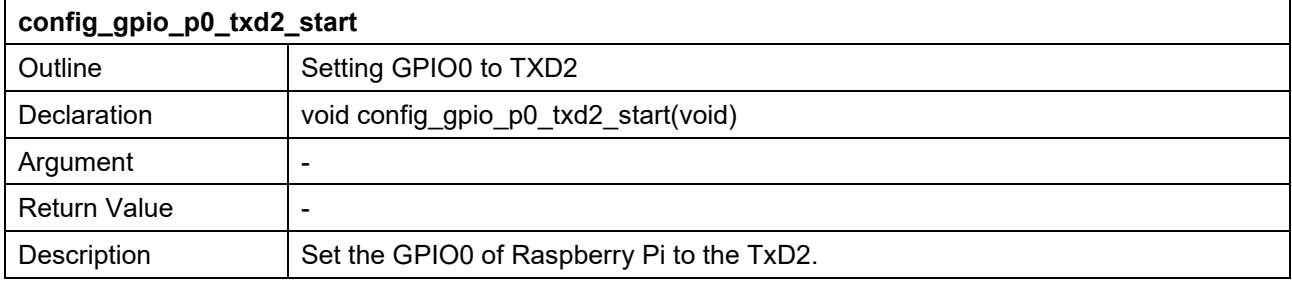

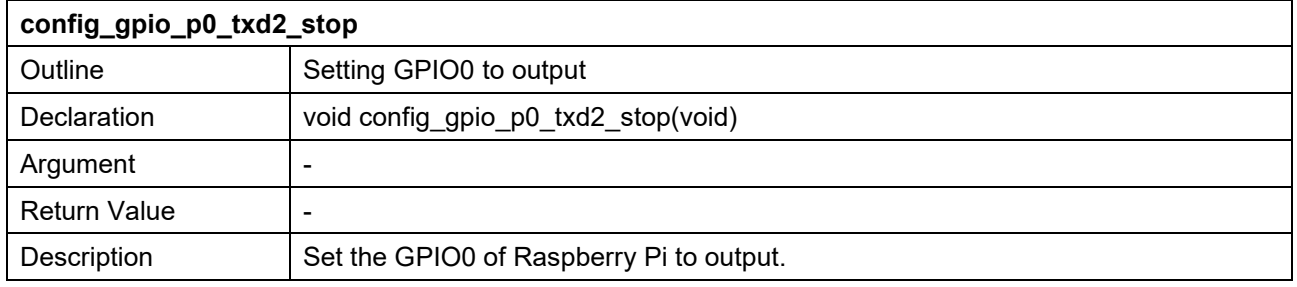

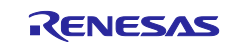

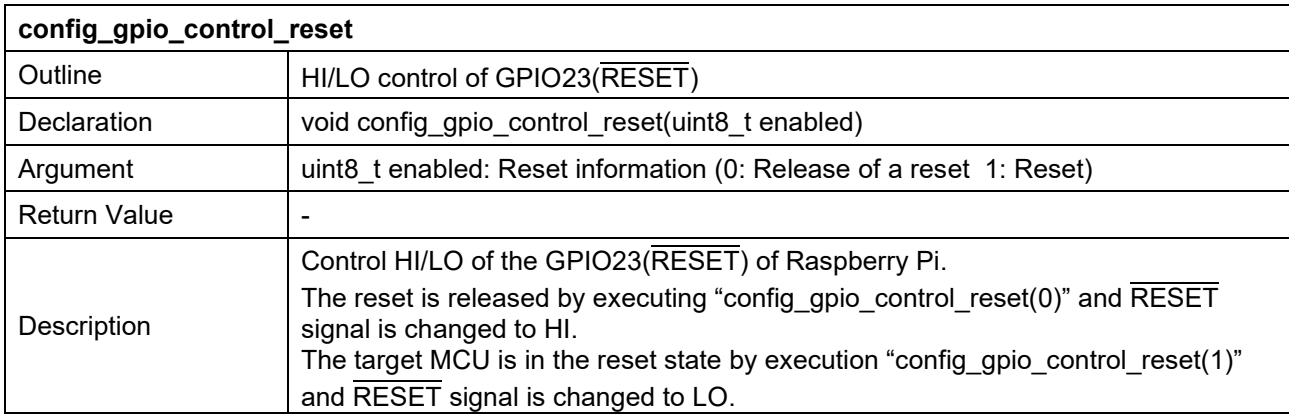

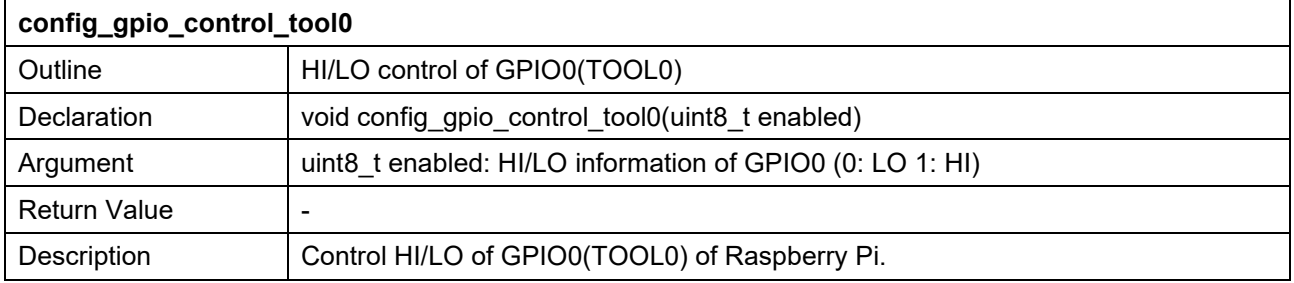

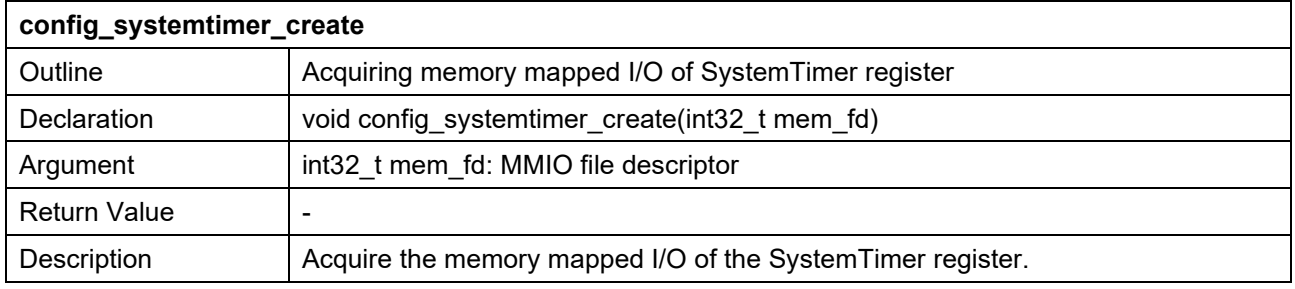

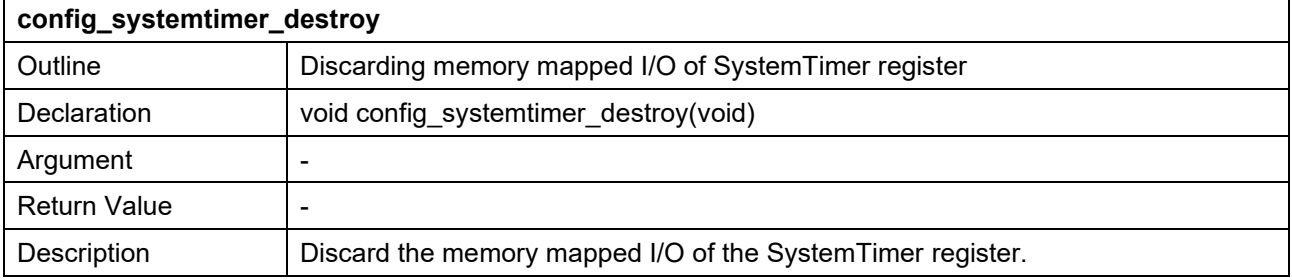

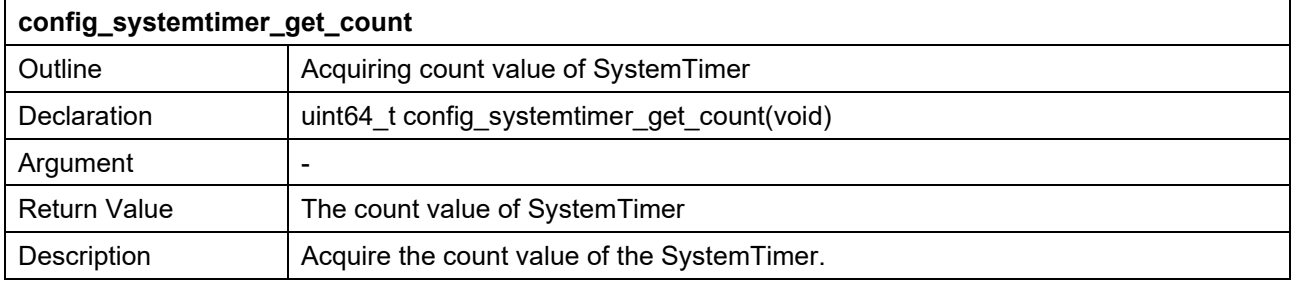

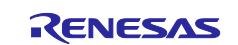

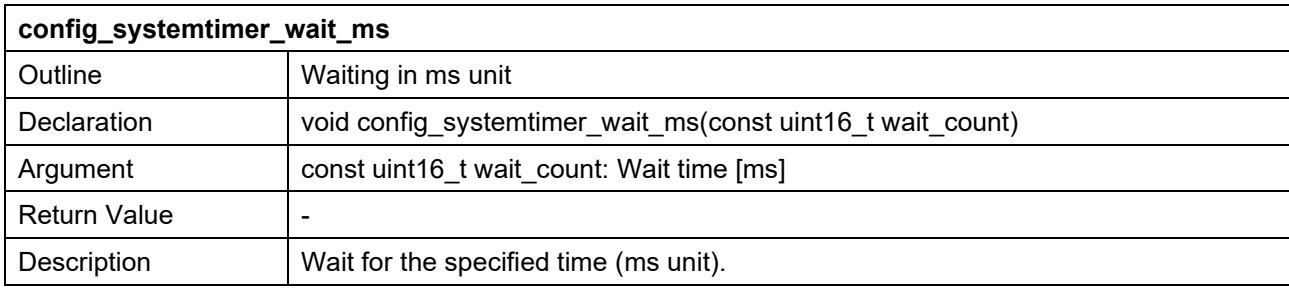

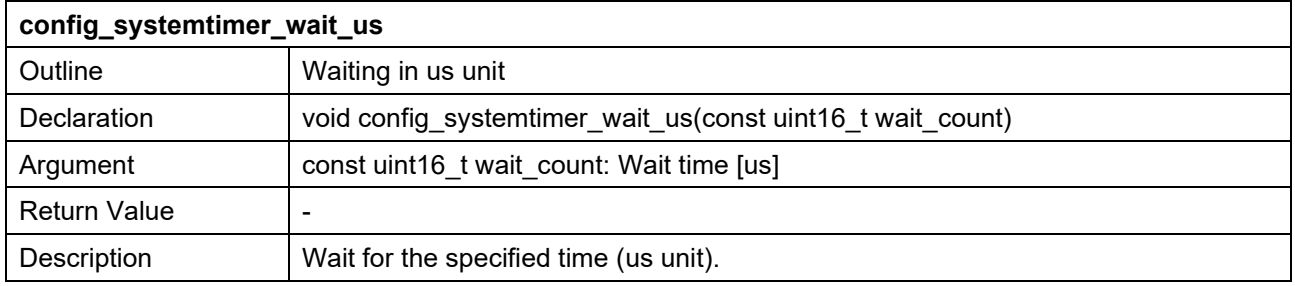

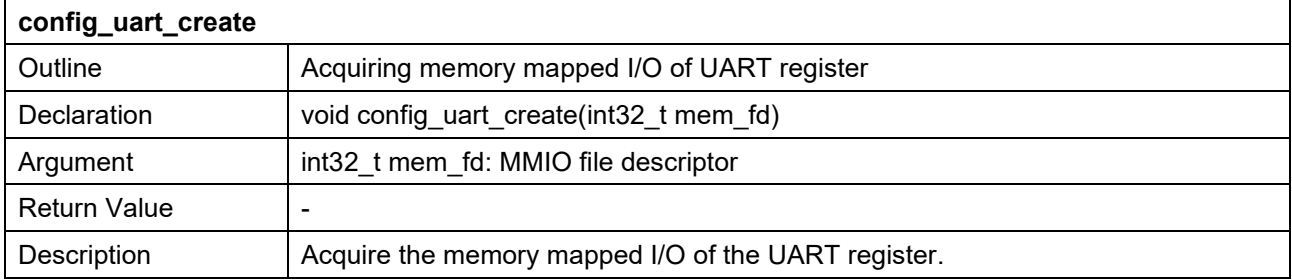

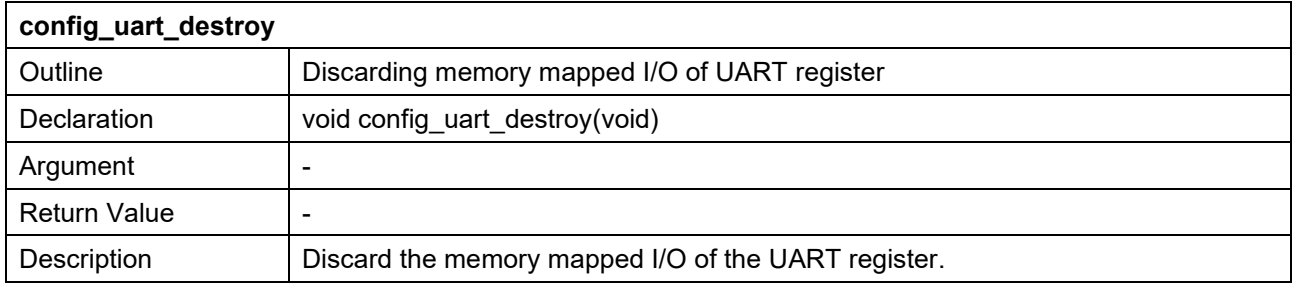

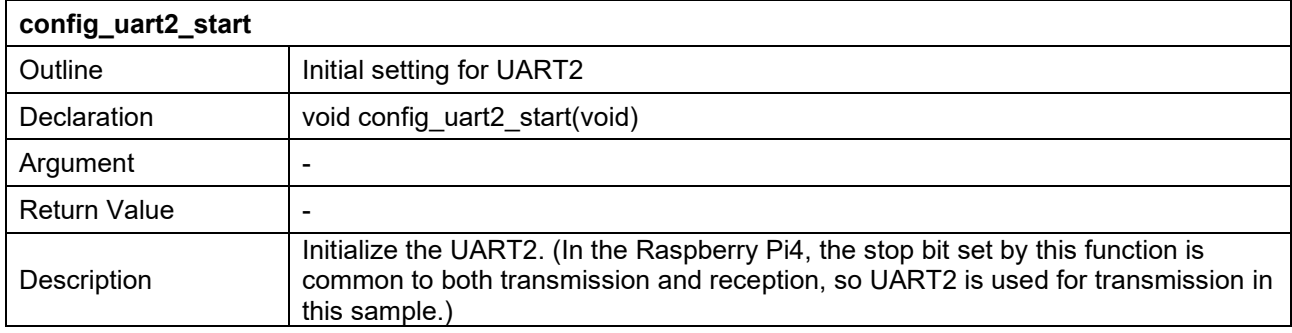

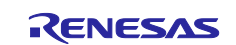

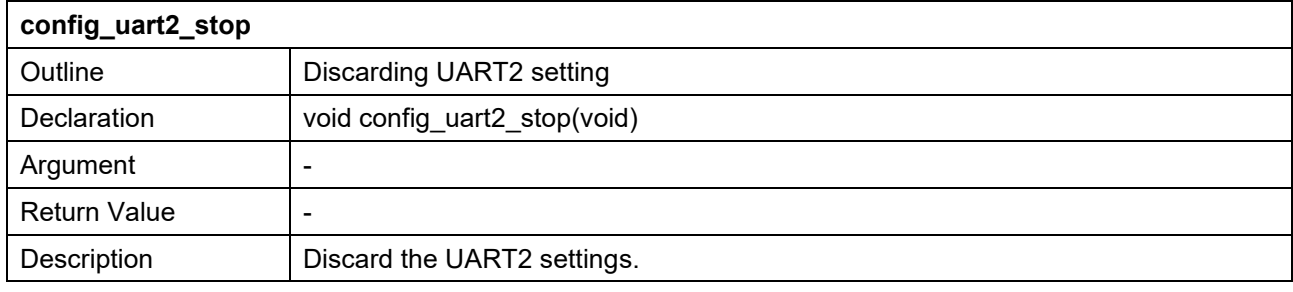

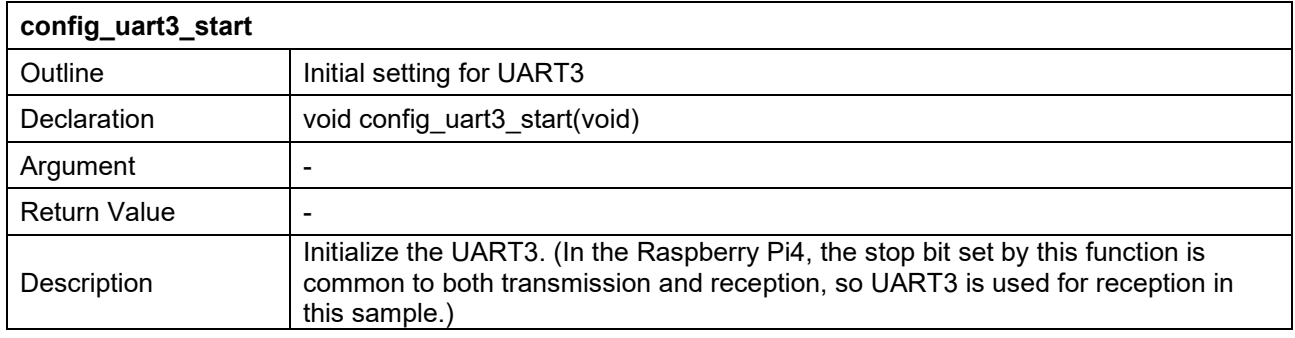

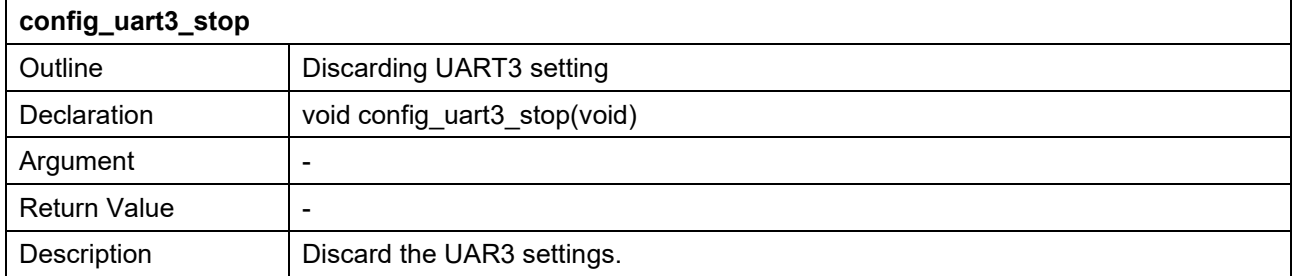

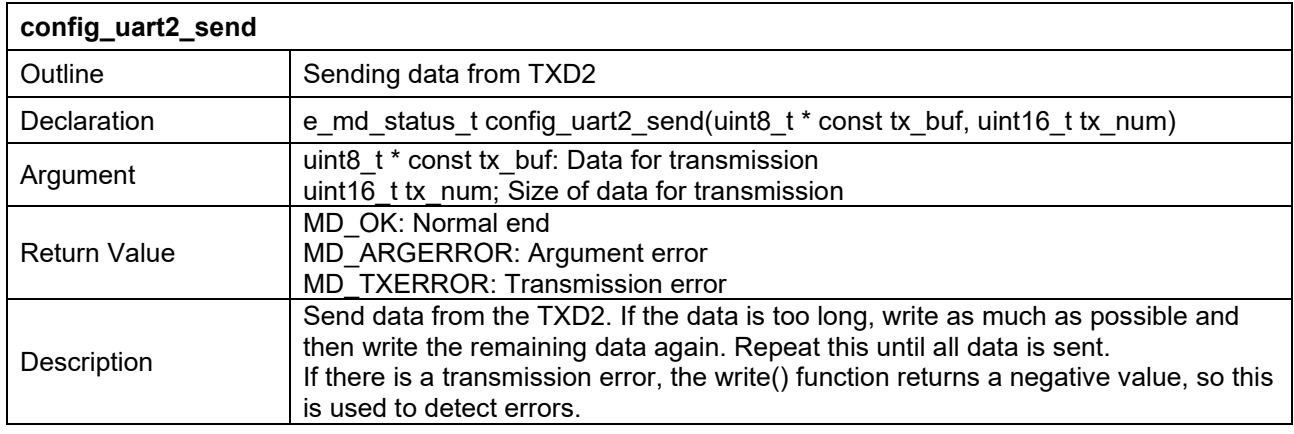

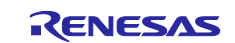

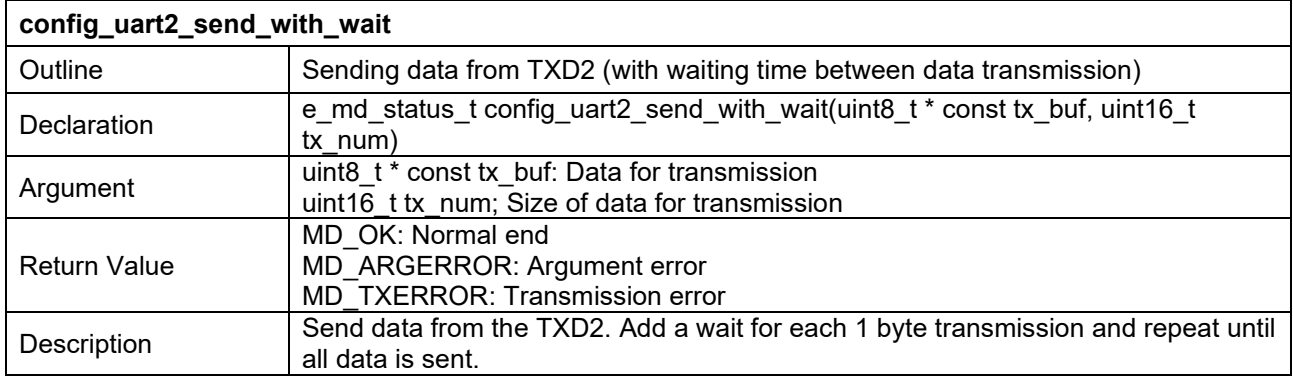

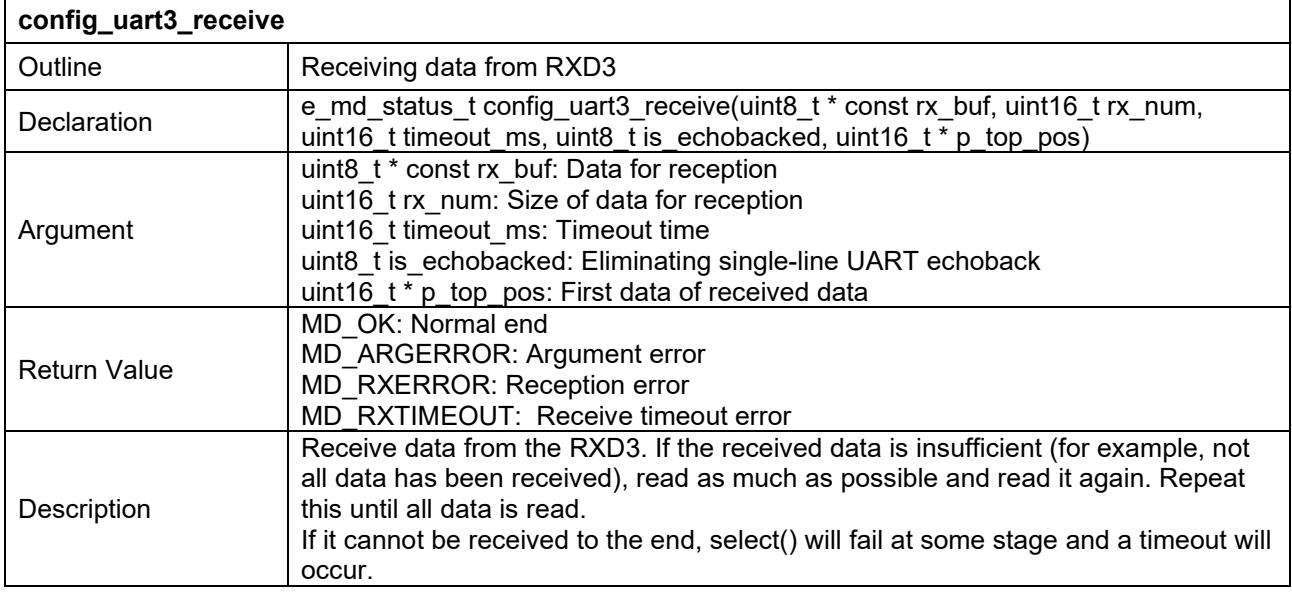

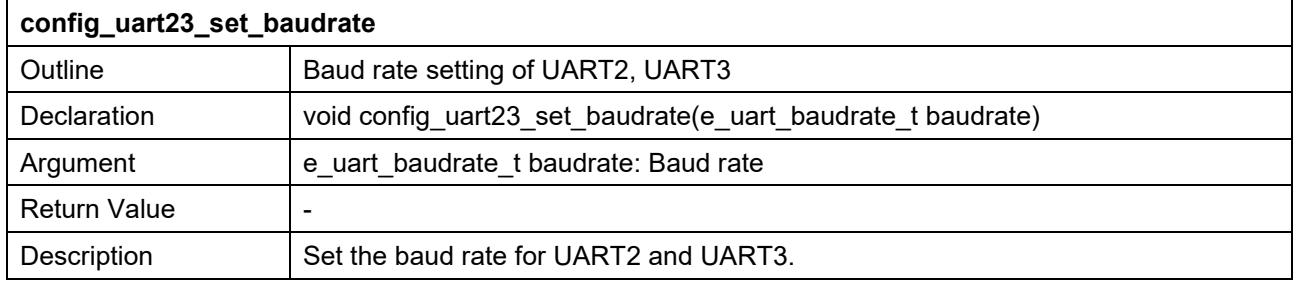

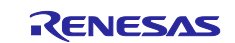

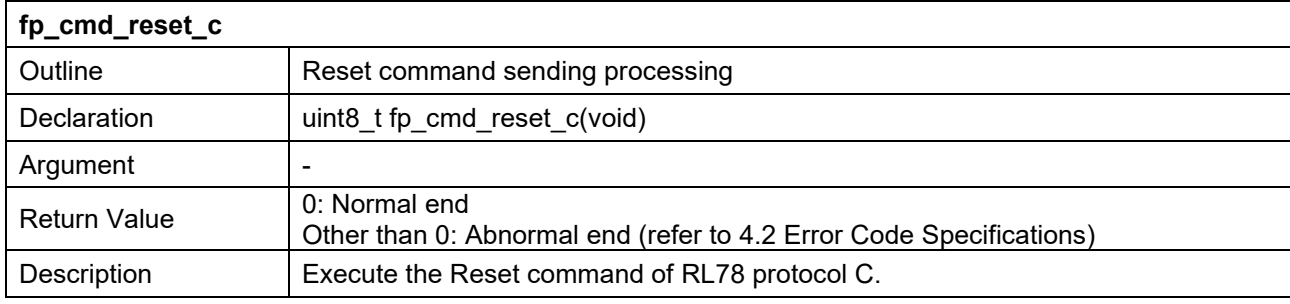

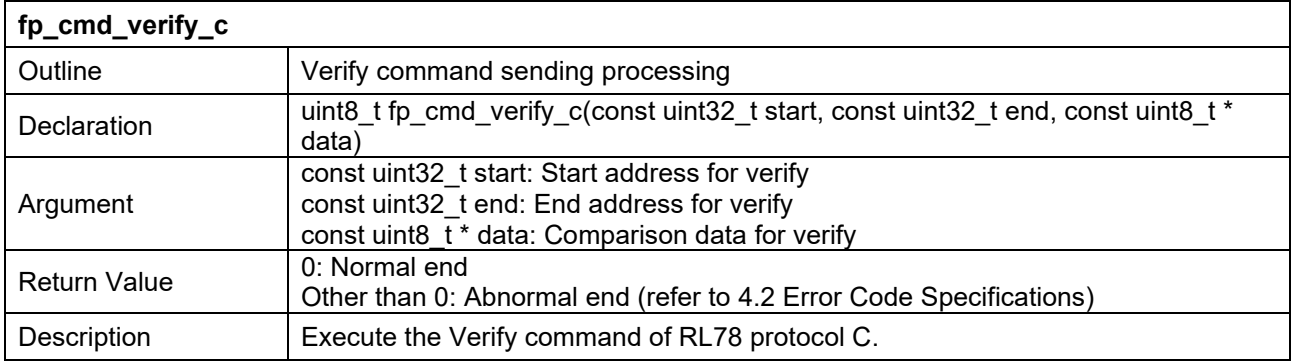

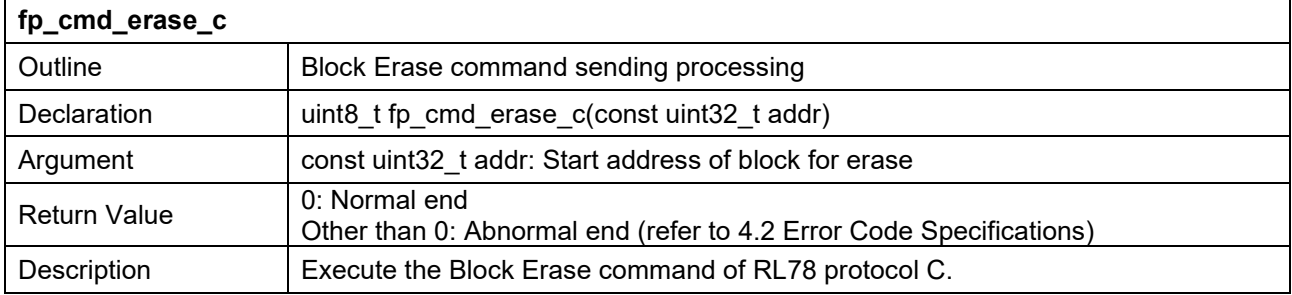

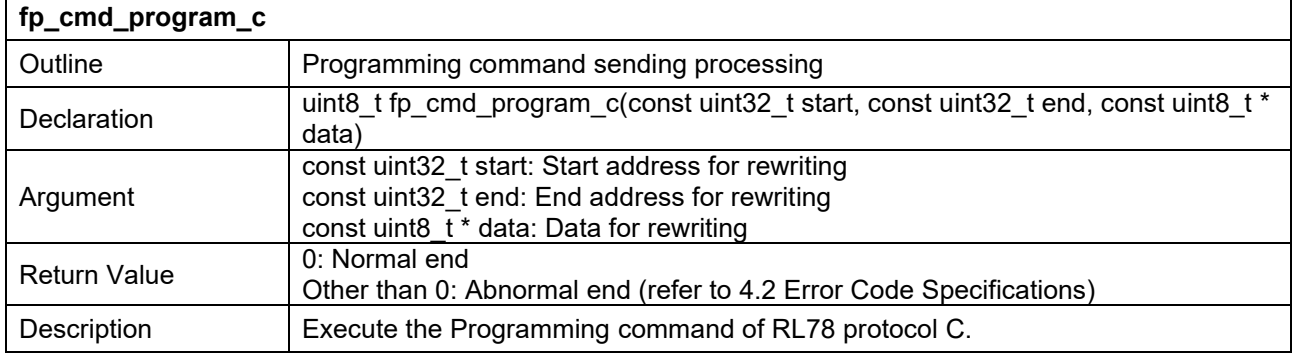

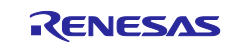

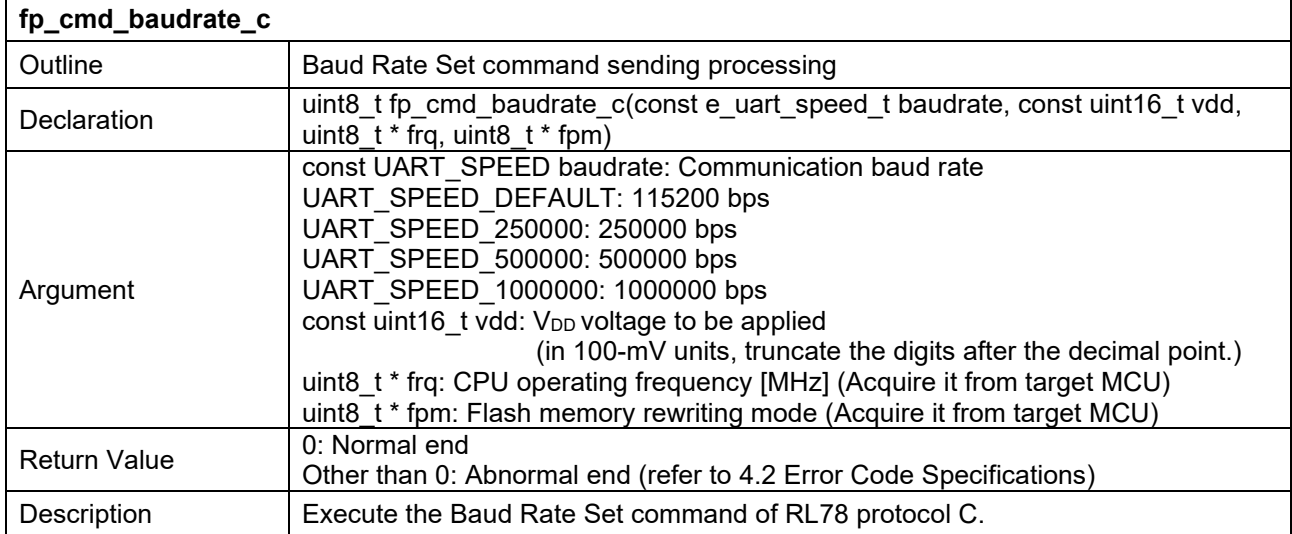

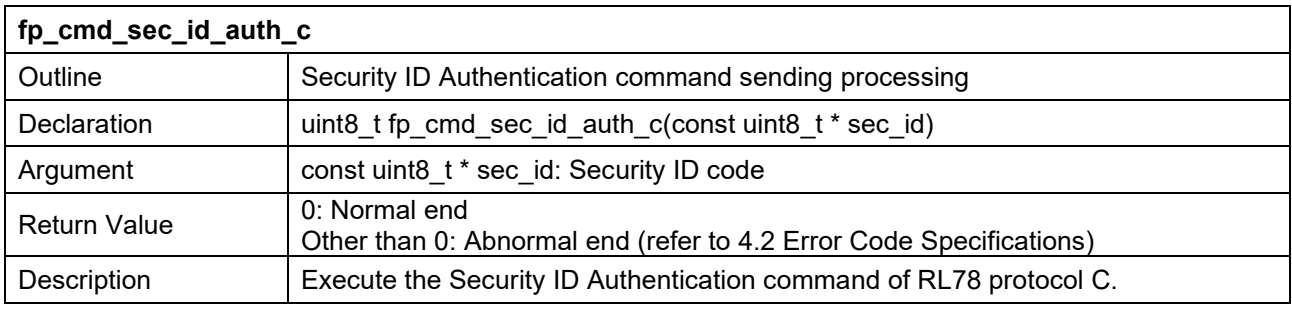

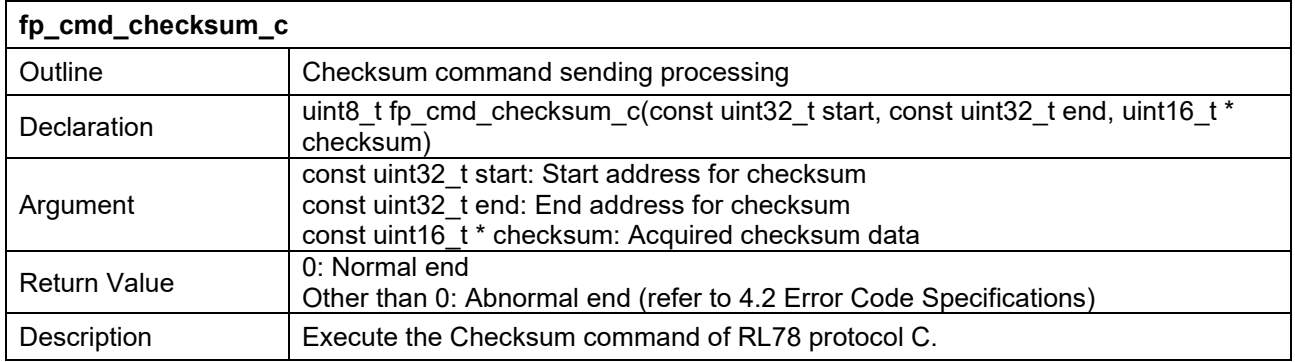

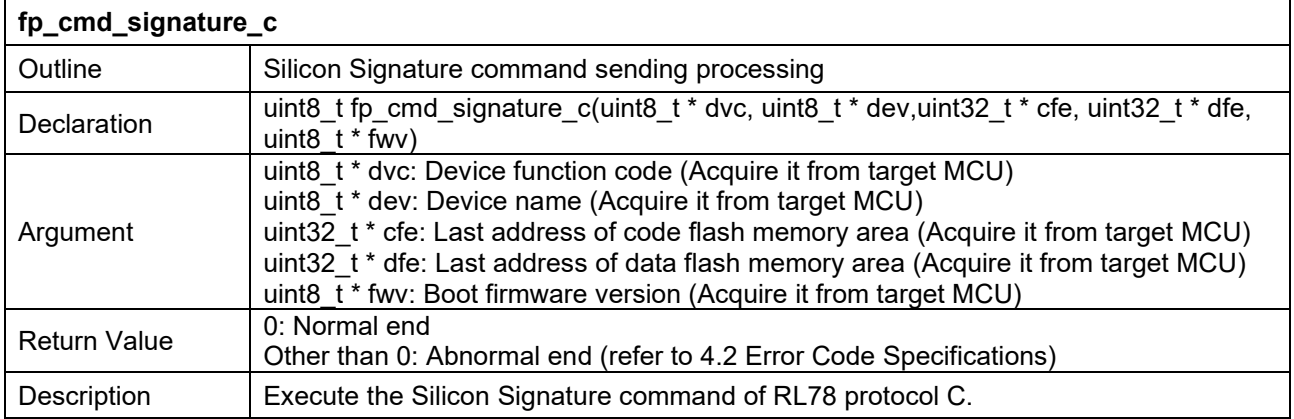

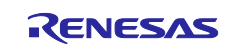

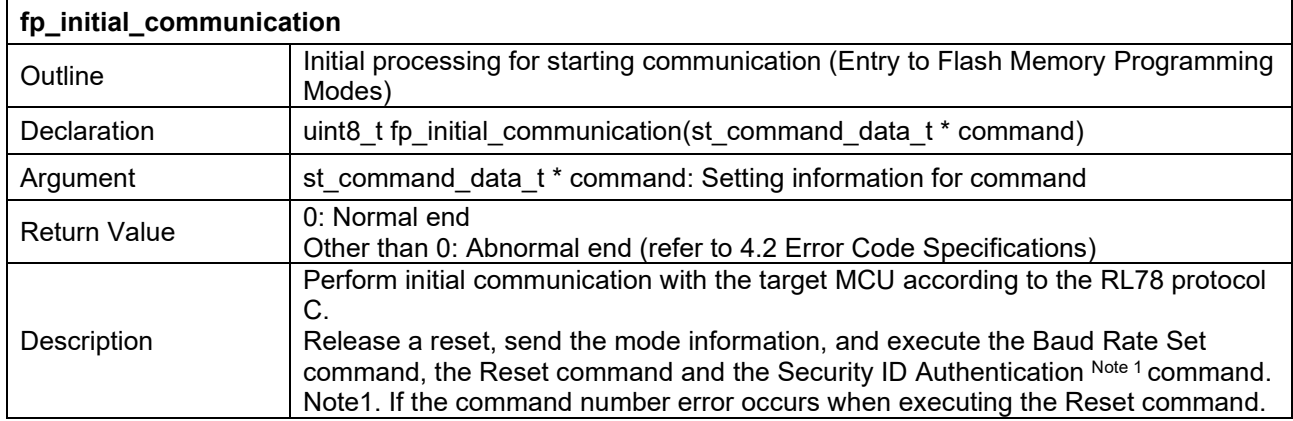

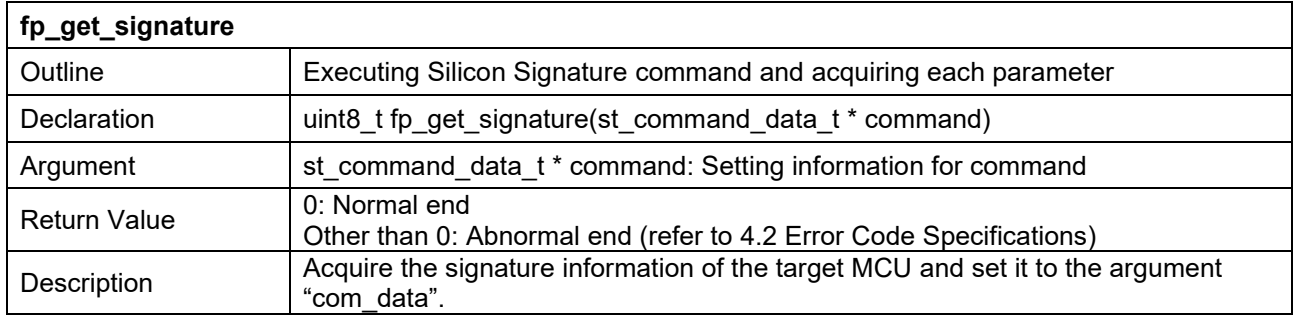

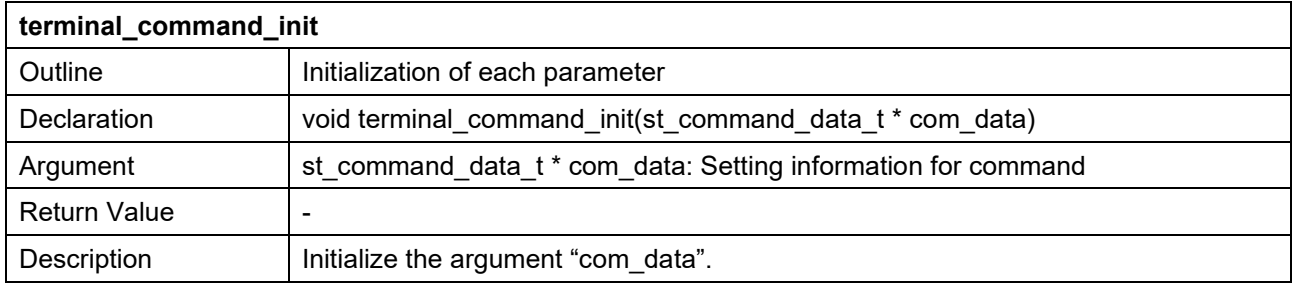

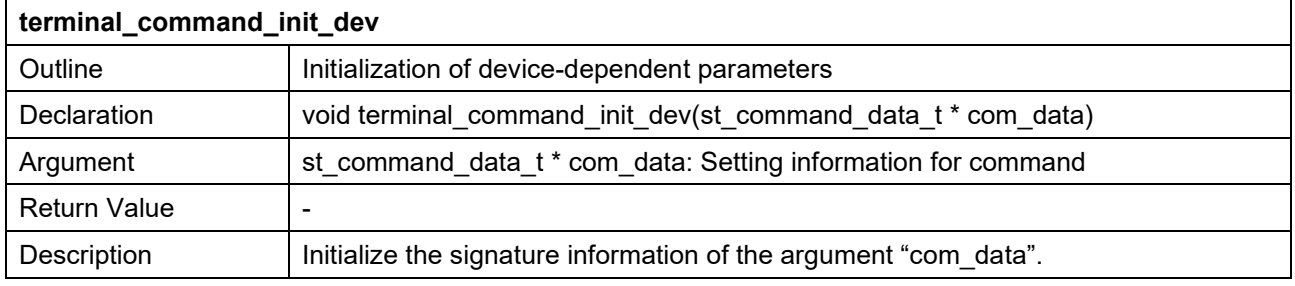

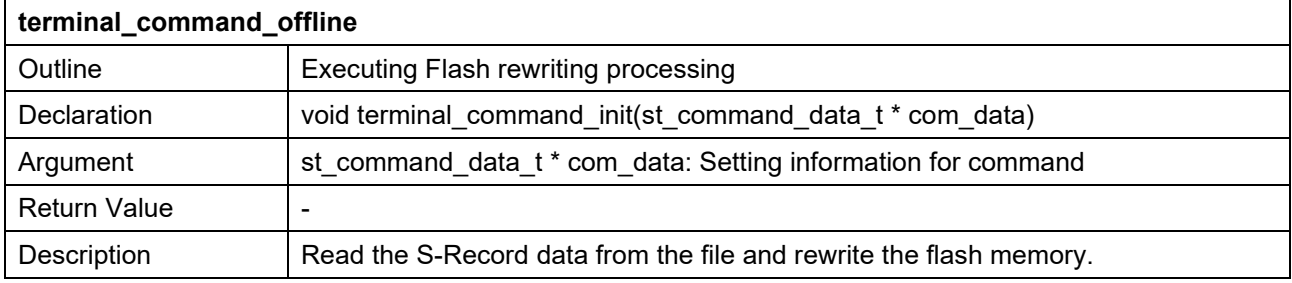

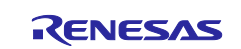

#### <span id="page-25-0"></span>**7. Reference Documents**

RL78 Microcontroller (RL78 Protocol C) Serial Programming Guide (R01AN5756)

The latest versions can be downloaded from the Renesas Electronics website.

All trademarks and registered trademarks are the property of their respective owners.

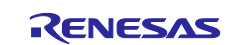

# <span id="page-26-0"></span>**Revision History**

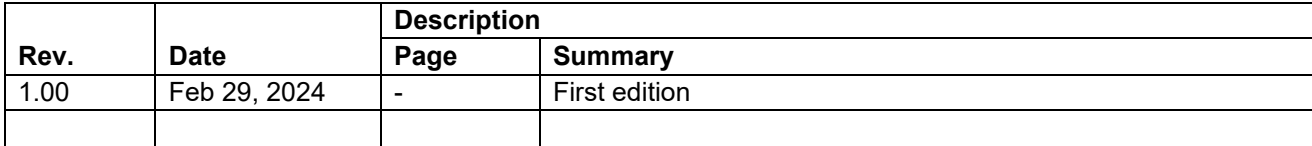

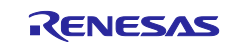

#### **General Precautions in the Handling of Microprocessing Unit and Microcontroller Unit Products**

The following usage notes are applicable to all Microprocessing unit and Microcontroller unit products from Renesas. For detailed usage notes on the products covered by this document, refer to the relevant sections of the document as well as any technical updates that have been issued for the products.

#### 1. Precaution against Electrostatic Discharge (ESD)

A strong electrical field, when exposed to a CMOS device, can cause destruction of the gate oxide and ultimately degrade the device operation. Steps must be taken to stop the generation of static electricity as much as possible, and quickly dissipate it when it occurs. Environmental control must be adequate. When it is dry, a humidifier should be used. This is recommended to avoid using insulators that can easily build up static electricity. Semiconductor devices must be stored and transported in an anti-static container, static shielding bag or conductive material. All test and measurement tools including work benches and floors must be grounded. The operator must also be grounded using a wrist strap. Semiconductor devices must not be touched with bare hands. Similar precautions must be taken for printed circuit boards with mounted semiconductor devices.

2. Processing at power-on

The state of the product is undefined at the time when power is supplied. The states of internal circuits in the LSI are indeterminate and the states of register settings and pins are undefined at the time when power is supplied. In a finished product where the reset signal is applied to the external reset pin, the states of pins are not guaranteed from the time when power is supplied until the reset process is completed. In a similar way, the states of pins in a product that is reset by an on-chip power-on reset function are not guaranteed from the time when power is supplied until the power reaches the level at which resetting is specified.

3. Input of signal during power-off state

Do not input signals or an I/O pull-up power supply while the device is powered off. The current injection that results from input of such a signal or I/O pull-up power supply may cause malfunction and the abnormal current that passes in the device at this time may cause degradation of internal elements. Follow the guideline for input signal during power-off state as described in your product documentation.

4. Handling of unused pins

Handle unused pins in accordance with the directions given under handling of unused pins in the manual. The input pins of CMOS products are generally in the high-impedance state. In operation with an unused pin in the open-circuit state, extra electromagnetic noise is induced in the vicinity of the LSI, an associated shoot-through current flows internally, and malfunctions occur due to the false recognition of the pin state as an input signal become possible.

5. Clock signals

After applying a reset, only release the reset line after the operating clock signal becomes stable. When switching the clock signal during program execution, wait until the target clock signal is stabilized. When the clock signal is generated with an external resonator or from an external oscillator during a reset, ensure that the reset line is only released after full stabilization of the clock signal. Additionally, when switching to a clock signal produced with an external resonator or by an external oscillator while program execution is in progress, wait until the target clock signal is stable.

6. Voltage application waveform at input pin

Waveform distortion due to input noise or a reflected wave may cause malfunction. If the input of the CMOS device stays in the area between  $V_{IL}$ (Max.) and V<sub>IH</sub> (Min.) due to noise, for example, the device may malfunction. Take care to prevent chattering noise from entering the device when the input level is fixed, and also in the transition period when the input level passes through the area between  $V_{IL}$  (Max.) and  $V_{IH}$  (Min.).

7. Prohibition of access to reserved addresses

Access to reserved addresses is prohibited. The reserved addresses are provided for possible future expansion of functions. Do not access these addresses as the correct operation of the LSI is not guaranteed.

8. Differences between products

Before changing from one product to another, for example to a product with a different part number, confirm that the change will not lead to problems. The characteristics of a microprocessing unit or microcontroller unit products in the same group but having a different part number might differ in terms of internal memory capacity, layout pattern, and other factors, which can affect the ranges of electrical characteristics, such as characteristic values, operating margins, immunity to noise, and amount of radiated noise. When changing to a product with a different part number, implement a systemevaluation test for the given product.

#### **Notice**

- 1. Descriptions of circuits, software and other related information in this document are provided only to illustrate the operation of semiconductor products and application examples. You are fully responsible for the incorporation or any other use of the circuits, software, and information in the design of your product or system. Renesas Electronics disclaims any and all liability for any losses and damages incurred by you or third parties arising from the use of these circuits, software, or information.
- 2. Renesas Electronics hereby expressly disclaims any warranties against and liability for infringement or any other claims involving patents, copyrights, or other intellectual property rights of third parties, by or arising from the use of Renesas Electronics products or technical information described in this document, including but not limited to, the product data, drawings, charts, programs, algorithms, and application examples.
- 3. No license, express, implied or otherwise, is granted hereby under any patents, copyrights or other intellectual property rights of Renesas Electronics or others.
- 4. You shall be responsible for determining what licenses are required from any third parties, and obtaining such licenses for the lawful import, export, manufacture, sales, utilization, distribution or other disposal of any products incorporating Renesas Electronics products, if required.
- 5. You shall not alter, modify, copy, or reverse engineer any Renesas Electronics product, whether in whole or in part. Renesas Electronics disclaims any and all liability for any losses or damages incurred by you or third parties arising from such alteration, modification, copying or reverse engineering.
- 6. Renesas Electronics products are classified according to the following two quality grades: "Standard" and "High Quality". The intended applications for each Renesas Electronics product depends on the product's quality grade, as indicated below.
	- "Standard": Computers; office equipment; communications equipment; test and measurement equipment; audio and visual equipment; home electronic appliances; machine tools; personal electronic equipment; industrial robots; etc.

"High Quality": Transportation equipment (automobiles, trains, ships, etc.); traffic control (traffic lights); large-scale communication equipment; key financial terminal systems; safety control equipment; etc.

Unless expressly designated as a high reliability product or a product for harsh environments in a Renesas Electronics data sheet or other Renesas Electronics document, Renesas Electronics products are not intended or authorized for use in products or systems that may pose a direct threat to human life or bodily injury (artificial life support devices or systems; surgical implantations; etc.), or may cause serious property damage (space system; undersea repeaters; nuclear power control systems; aircraft control systems; key plant systems; military equipment; etc.). Renesas Electronics disclaims any and all liability for any damages or losses incurred by you or any third parties arising from the use of any Renesas Electronics product that is inconsistent with any Renesas Electronics data sheet, user's manual or other Renesas Electronics document.

- 7. No semiconductor product is absolutely secure. Notwithstanding any security measures or features that may be implemented in Renesas Electronics hardware or software products, Renesas Electronics shall have absolutely no liability arising out of any vulnerability or security breach, including but not limited to any unauthorized access to or use of a Renesas Electronics product or a system that uses a Renesas Electronics product. RENESAS ELECTRONICS DOES NOT WARRANT OR GUARANTEE THAT RENESAS ELECTRONICS PRODUCTS, OR ANY SYSTEMS CREATED USING RENESAS ELECTRONICS PRODUCTS WILL BE INVULNERABLE OR FREE FROM CORRUPTION, ATTACK, VIRUSES, INTERFERENCE, HACKING, DATA LOSS OR THEFT, OR OTHER SECURITY INTRUSION ("Vulnerability Issues"). RENESAS ELECTRONICS DISCLAIMS ANY AND ALL RESPONSIBILITY OR LIABILITY ARISING FROM OR RELATED TO ANY VULNERABILITY ISSUES. FURTHERMORE, TO THE EXTENT PERMITTED BY APPLICABLE LAW, RENESAS ELECTRONICS DISCLAIMS ANY AND ALL WARRANTIES, EXPRESS OR IMPLIED, WITH RESPECT TO THIS DOCUMENT AND ANY RELATED OR ACCOMPANYING SOFTWARE OR HARDWARE, INCLUDING BUT NOT LIMITED TO THE IMPLIED WARRANTIES OF MERCHANTABILITY, OR FITNESS FOR A PARTICULAR PURPOSE.
- 8. When using Renesas Electronics products, refer to the latest product information (data sheets, user's manuals, application notes, "General Notes for Handling and Using Semiconductor Devices" in the reliability handbook, etc.), and ensure that usage conditions are within the ranges specified by Renesas Electronics with respect to maximum ratings, operating power supply voltage range, heat dissipation characteristics, installation, etc. Renesas Electronics disclaims any and all liability for any malfunctions, failure or accident arising out of the use of Renesas Electronics products outside of such specified ranges.
- 9. Although Renesas Electronics endeavors to improve the quality and reliability of Renesas Electronics products, semiconductor products have specific characteristics, such as the occurrence of failure at a certain rate and malfunctions under certain use conditions. Unless designated as a high reliability product or a product for harsh environments in a Renesas Electronics data sheet or other Renesas Electronics document, Renesas Electronics products are not subject to radiation resistance design. You are responsible for implementing safety measures to guard against the possibility of bodily injury, injury or damage caused by fire, and/or danger to the public in the event of a failure or malfunction of Renesas Electronics products, such as safety design for hardware and software, including but not limited to redundancy, fire control and malfunction prevention, appropriate treatment for aging degradation or any other appropriate measures. Because the evaluation of microcomputer software alone is very difficult and impractical, you are responsible for evaluating the safety of the final products or systems manufactured by you.
- 10. Please contact a Renesas Electronics sales office for details as to environmental matters such as the environmental compatibility of each Renesas Electronics product. You are responsible for carefully and sufficiently investigating applicable laws and regulations that regulate the inclusion or use of controlled substances, including without limitation, the EU RoHS Directive, and using Renesas Electronics products in compliance with all these applicable laws and regulations. Renesas Electronics disclaims any and all liability for damages or losses occurring as a result of your noncompliance with applicable laws and regulations.
- 11. Renesas Electronics products and technologies shall not be used for or incorporated into any products or systems whose manufacture, use, or sale is prohibited under any applicable domestic or foreign laws or regulations. You shall comply with any applicable export control laws and regulations promulgated and administered by the governments of any countries asserting jurisdiction over the parties or transactions.
- 12. It is the responsibility of the buyer or distributor of Renesas Electronics products, or any other party who distributes, disposes of, or otherwise sells or transfers the product to a third party, to notify such third party in advance of the contents and conditions set forth in this document.
- 13. This document shall not be reprinted, reproduced or duplicated in any form, in whole or in part, without prior written consent of Renesas Electronics. 14. Please contact a Renesas Electronics sales office if you have any questions regarding the information contained in this document or Renesas
- Electronics products.
- (Note1) "Renesas Electronics" as used in this document means Renesas Electronics Corporation and also includes its directly or indirectly controlled subsidiaries.
- (Note2) "Renesas Electronics product(s)" means any product developed or manufactured by or for Renesas Electronics.

(Rev.5.0-1 October 2020)

#### **Corporate Headquarters Contact information**

TOYOSU FORESIA, 3-2-24 Toyosu, Koto-ku, Tokyo 135-0061, Japan

[www.renesas.com](https://www.renesas.com/)

#### **Trademarks**

Renesas and the Renesas logo are trademarks of Renesas Electronics Corporation. All trademarks and registered trademarks are the property of their respective owners.

For further information on a product, technology, the most up-to-date version of a document, or your nearest sales office, please visit: [www.renesas.com/contact/.](https://www.renesas.com/contact/)